# Konfigurieren von IPSec zwischen einem Cisco IOS-Router und einem Cisco VPN-Client 4.x für Windows mit RADIUS

### Inhalt

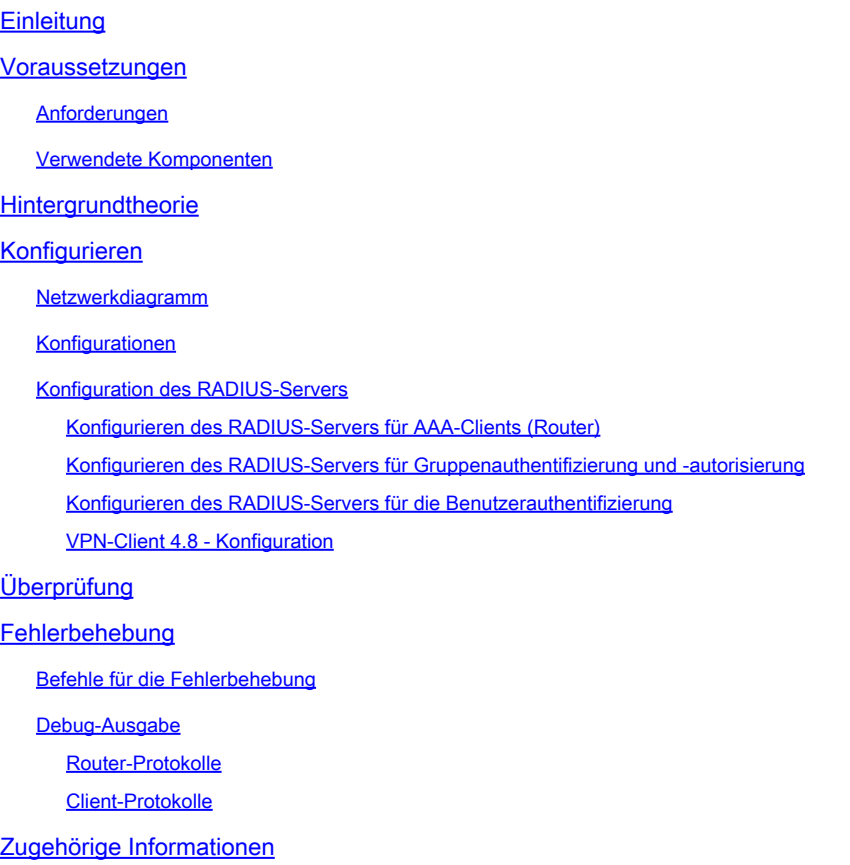

## **Einleitung**

In diesem Dokument wird veranschaulicht, wie eine Verbindung zwischen einem Cisco IOS-Router und dem Cisco VPN Client 4.x mithilfe von RADIUS für die Gruppenautorisierung und die Benutzerauthentifizierung konfiguriert wird. Cisco IOS® Softwareversion 12.2(8)T und höher unterstützen Verbindungen vom Cisco VPN Client 3.x. Die VPN-Clients 3.x und 4.x verwenden die Diffie Hellman (DH)-Gruppe 2-Richtlinie. Mit dem Befehl isakmp policy # group 2 können die VPN-Clients eine Verbindung herstellen.

Hinweis: IPSec VPN Accounting ist jetzt verfügbar. Weitere Informationen und Beispielkonfigurationen finden Sie unter [IPSec VPN Accounting.](https://www.cisco.com/c/en/us/td/docs/ios-xml/ios/sec_conn_imgmt/configuration/12-4t/sec-ipsec-management-12-4t-book/sec-ipsec-vpn-acctg.pdf)

### Voraussetzungen

#### Anforderungen

Stellen Sie sicher, dass die folgenden Anforderungen erfüllt sind, bevor Sie diese Konfiguration ausprobieren:

- Ein Pool von Adressen, die für IPSec zugewiesen werden
- Eine Gruppe mit der Bezeichnung "3000clients" und dem vorinstallierten Schlüssel "cisco123"
- Gruppenautorisierung und Benutzerauthentifizierung auf einem RADIUS-Server

Hinweis: RADIUS-Accounting wird derzeit nicht unterstützt.

#### Verwendete Komponenten

Die Informationen in diesem Dokument basierend auf folgenden Software- und Hardware-Versionen:

- Ein 2611-Router mit Cisco IOS Software, Version 12.2(8)T.
- Cisco Secure ACS für Windows (jeder RADIUS-Server sollte funktionieren).
- Cisco VPN Client für Windows Version 4.8 (jeder VPN Client 4.x sollte funktionieren).

Die Informationen in diesem Dokument beziehen sich auf Geräte in einer speziell eingerichteten Testumgebung. Alle Geräte, die in diesem Dokument benutzt wurden, begannen mit einer gelöschten (Nichterfüllungs) Konfiguration. Wenn Ihr Netz Live ist, überprüfen Sie, ob Sie die mögliche Auswirkung jedes möglichen Befehls verstehen.

Dies wird über den Befehl show version auf dem Router ausgegeben:

### <#root> vpn2611# **show version** Cisco Internetwork Operating System Software IOS (tm) C2600 Software (C2600-JK9O3S-M), Version 12.2(8)T, RELEASE SOFTWARE (fc2) TAC Support: http://www.cisco.com/tac Copyright (c) 1986-2002 by cisco Systems, Inc. Compiled Thu 14-Feb-02 16:50 by ccai Image text-base: 0x80008070, data-base: 0x81816184 ROM: System Bootstrap, Version 11.3(2)XA4, RELEASE SOFTWARE (fc1) vpn2611 uptime is 1 hour, 15 minutes System returned to ROM by reload System image file is "flash:c2600-jk9o3s-mz.122-8.T" cisco 2611 (MPC860) processor (revision 0x203) with 61440K/4096K bytes of memory. Processor board ID JAD04370EEG (2285146560) M860 processor: part number 0, mask 49

```
Bridging software.
X.25 software, Version 3.0.0.
SuperLAT software (copyright 1990 by Meridian Technology Corp).
TN3270 Emulation software.
2 Ethernet/IEEE 802.3 interface(s)
1 Serial network interface(s)
32K bytes of non-volatile configuration memory.
16384K bytes of processor board System flash (Read/Write)
```
Configuration register is 0x2102

### Hintergrundtheorie

In diesem Dokument werden Authentifizierung und Autorisierung durch den RADIUS-Server dargestellt, z. B. die Zuweisung des Windows Internet Naming Service (WINS) und des Domain Naming Service (DNS). Wenn Sie eine Authentifizierung durch den RADIUS-Server und eine lokale Autorisierung durch den Router durchführen möchten, finden Sie weitere Informationen unter [Configuring IPSec Between a Cisco IOS Router and a Cisco VPN Client 4.x for Windows](https://www.cisco.com/c/en/us/support/docs/security-vpn/ipsec-negotiation-ike-protocols/21060-ios-usr-rad.html) [using RADIUS for User Authentication \(Konfigurieren von IPSec zwischen einem Cisco IOS-](https://www.cisco.com/c/en/us/support/docs/security-vpn/ipsec-negotiation-ike-protocols/21060-ios-usr-rad.html)[Router und einem Cisco VPN-Client 4.x für Windows\).](https://www.cisco.com/c/en/us/support/docs/security-vpn/ipsec-negotiation-ike-protocols/21060-ios-usr-rad.html)

### Konfigurieren

In diesem Abschnitt erfahren Sie, wie Sie die in diesem Dokument beschriebenen Funktionen konfigurieren können.

### Netzwerkdiagramm

In diesem Dokument wird die folgende Netzwerkeinrichtung verwendet:

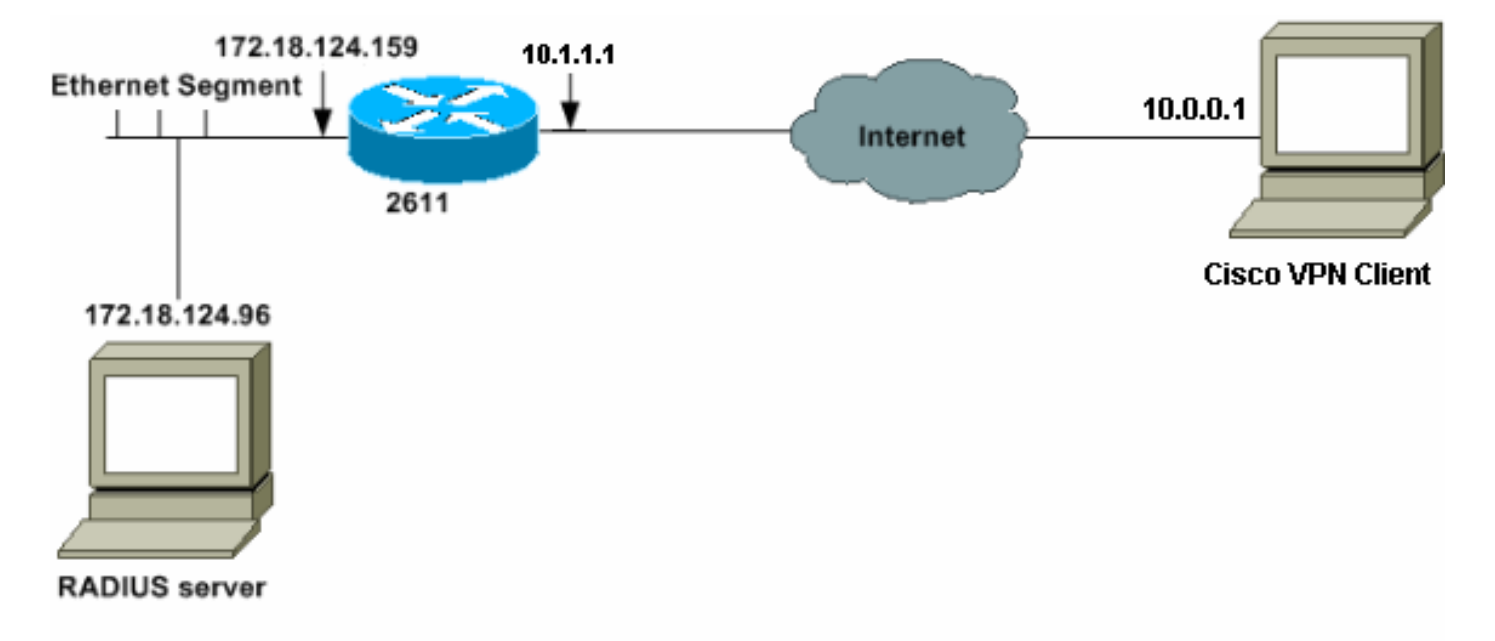

Hinweis: Die IP-Adressen in diesem Beispielnetzwerk können im globalen Internet nicht geroutet werden, da es sich um private IP-Adressen in einem Labornetzwerk handelt.

#### Konfigurationen

2611-Router

<#root> vpn2611# **show run** Building configuration... Current configuration : 1884 bytes ! version 12.2 service timestamps debug uptime service timestamps log uptime no service password-encryption ! hostname vpn2611 ! *!--- Enable AAA for user authentication and group authorization.*

**aaa new-model**

!

*!--- In order to enable extended authentication (Xauth) for user authentication, !--- enable the*

#### **aaa authentication**

 commands. !--- "Group radius" specifies RADIUS user authentication.

**aaa authentication login userauthen group radius**

*!--- In order to enable group authorization, !--- enable the*

**aaa authorization**

commands.

**aaa authorization network groupauthor group radius**

! ! ip subnet-zero !

```
!
!
ip audit notify log
ip audit po max-events 100
!
!--- Create an Internet Security Association and 
!--- Key Management Protocol (ISAKMP) policy for Phase 1 negotiations.
crypto isakmp policy 3
encr 3des
authentication pre-share
group 2
!
!
!--- Create the Phase 2 policy for actual data encryption.
crypto ipsec transform-set myset esp-3des esp-sha-hmac
!
!--- Create a dynamic map and 
!--- apply the transform set that was created.
crypto dynamic-map dynmap 10
set transform-set myset
!
!--- Create the actual crypto map, 
!--- and apply the AAA lists that were created earlier.
crypto map clientmap client authentication list userauthen
crypto map clientmap isakmp authorization list groupauthor
crypto map clientmap client configuration address respond
crypto map clientmap 10 ipsec-isakmp dynamic dynmap
!
!
fax interface-type fax-mail
mta receive maximum-recipients 0
!
!
!
!--- Apply the crypto map on the outside interface.
interface Ethernet0/0
ip address 10.1.1.1 255.255.255.0
 half-duplex
 crypto map clientmap
!
interface Serial0/0
 no ip address
```

```
 shutdown
!
interface Ethernet0/1
 ip address 172.18.124.159 255.255.255.0
 no keepalive
 half-duplex
!
!--- Create a pool of addresses to be assigned to the VPN Clients.
ip local pool ippool 10.16.20.1 10.16.20.200
ip classless
ip route 0.0.0.0 0.0.0.0 10.1.1.2
ip http server
ip pim bidir-enable
!
!--- Create an access control list (ACL) if you want to do split tunneling. 
!--- This ACL is referenced in the RADIUS profile.
access-list 108 permit ip 172.18.124.0 0.0.255.255 10.16.20.0 0.0.0.255
!
!--- Specify the IP address of the RADIUS server, 
!--- along with the RADIUS shared secret key.
radius-server host 172.18.124.96 auth-port 1645 acct-port 1646 key cisco123
radius-server retransmit 3
call rsvp-sync
!
!
mgcp profile default
!
dial-peer cor custom
!
!
!
!
!
line con 0
 exec-timeout 0 0
line aux 0
line vty 0 4
!
!
end
vpn2611#
```
Konfiguration des RADIUS-Servers

Führen Sie diese Schritte aus:

1. Klicken Sie auf Add Entry (Eintrag hinzufügen), um den Router der RADIUS-Serverdatenbank hinzuzufügen.

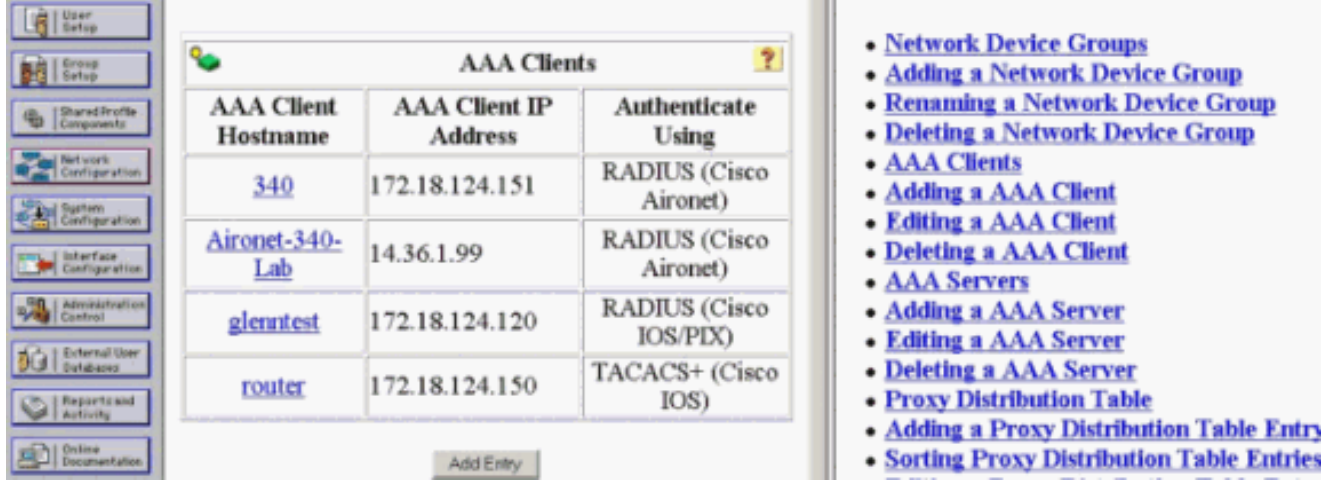

Geben Sie die IP-Adresse des Routers "172.18.124.159" zusammen mit dem gemeinsamen 2. geheimen Schlüssel "cisco123" an, und wählen Sie im Dropdown-Feld "Authenticate Using" (Authentifizieren mit) die Option RADIUS aus.

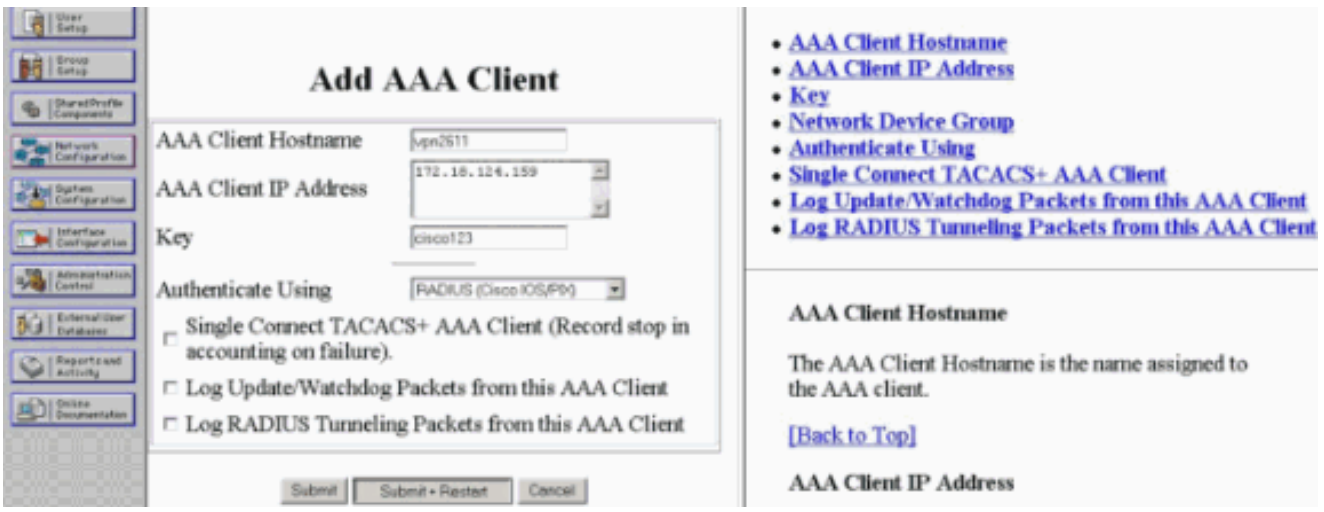

Konfigurieren des RADIUS-Servers für Gruppenauthentifizierung und -autorisierung

Führen Sie diese Schritte aus:

1. Klicken Sie auf Add/Edit, um dem RADIUS-Server einen Benutzer mit dem Namen 3000-Client hinzuzufügen.

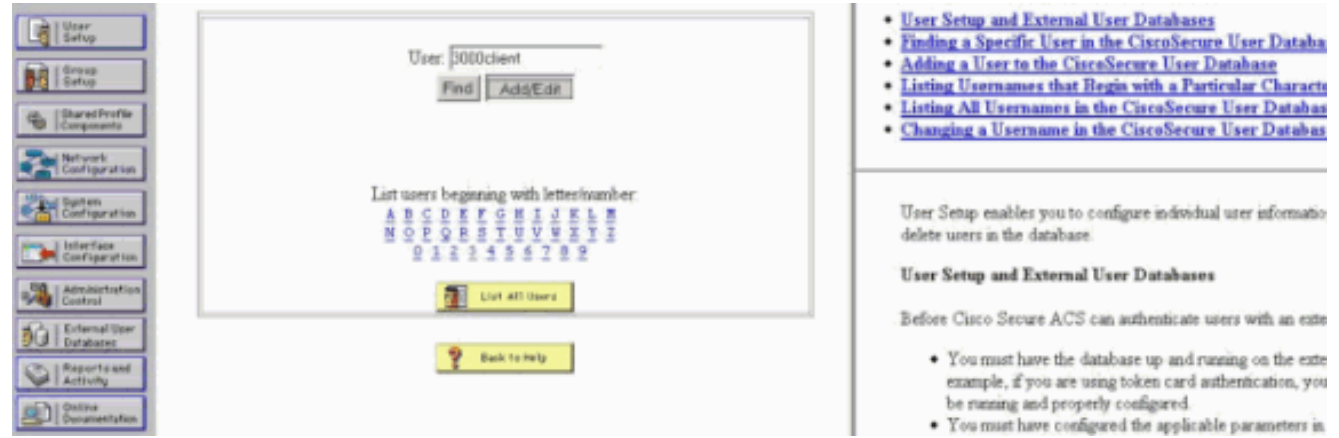

2. Vor Version 15.8.3 der Cisco IOS Software und Version 16.9.1 der Cisco IOS XE Software handelte es sich bei diesem Kennwort um ein spezielles Schlüsselwort für Cisco IOS, das angibt, dass auf ein Gruppenprofil verwiesen werden muss. Sie können den Benutzer einer Cisco Secure Group zuordnen, wenn Sie dies bevorzugen. Vergewissern Sie sich, dass No IP address assignation (Keine IP-Adresszuweisung) ausgewählt ist.

Nach Version 15.8.3 der Cisco IOS Software und Version 16.9.1 der Cisco IOS XE Software benötigt die AAA-Autorisierung ein Kennwort und ist obligatorisch. Es wird empfohlen, das Kennwort zu definieren, das mit dem Befehl isakmp authorization list aaa list1 password <secret> verwendet wird.

Der Administrator muss dann das <secret> Kennwort für den RADIUS-Server konfigurieren.

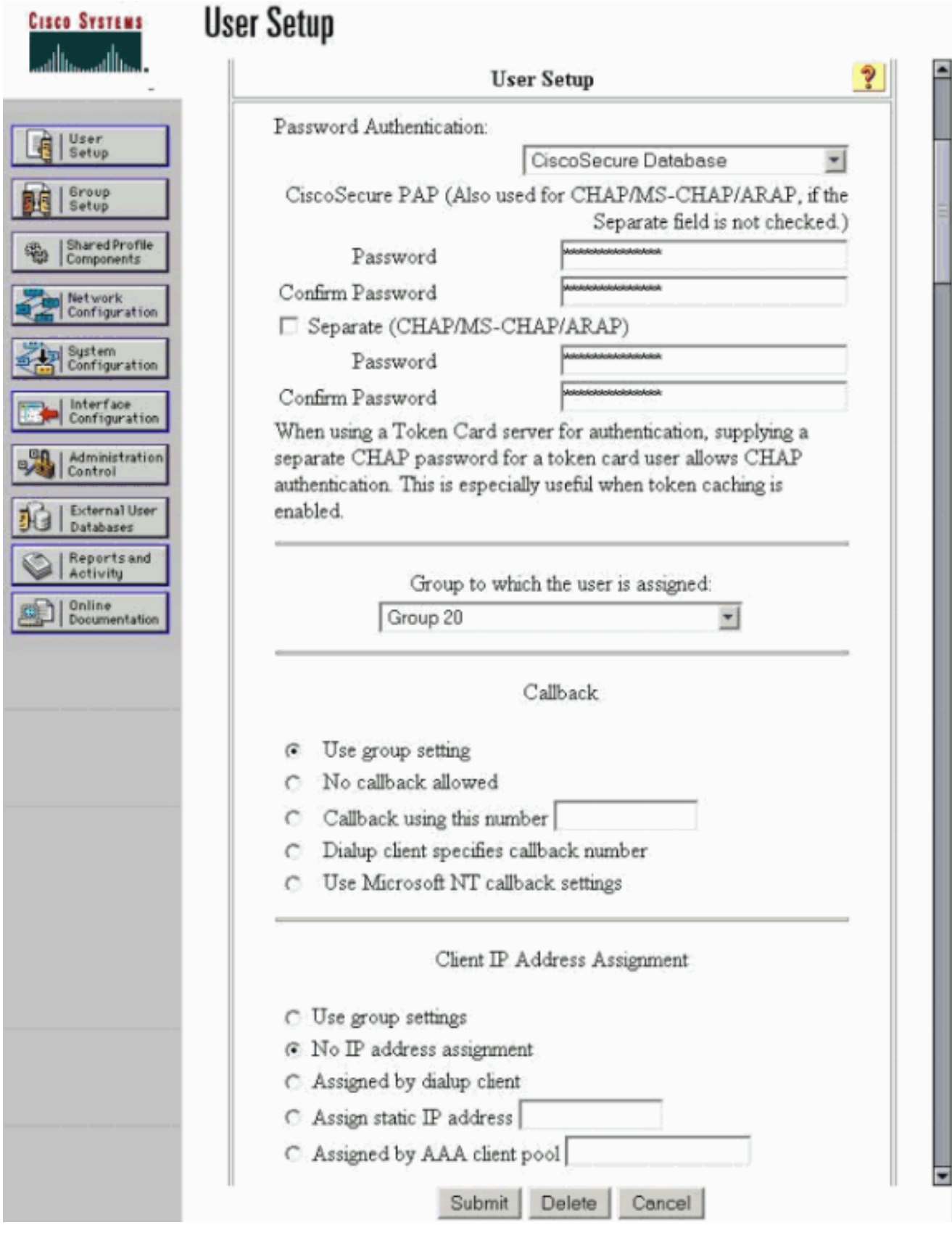

Geben Sie die Gruppenautorisierungsparameter an, die von diesem Benutzerkonto an den 3. VPN-Client zurückgegeben werden.

Stellen Sie sicher, dass cisco-av-pair mit den folgenden Attributen aktiviert ist:

• ipsec:key-exchange=ike

- ipsec:key-exchange=Preshared-Key
- ipsec:addr-pool=ippool
- ipsec:inacl=108 (nur erforderlich, wenn Sie Split-Tunneling auf dem Router verwenden)

Stellen Sie außerdem sicher, dass die IETF RADIUS-Attribute aktiviert sind:

- Attribut 6: Service-Type=Outbound
- Attribut 64: Tunnel-Type=IP ESP
- Attribut 69: Tunnel-Password=cisco123 (dies ist Ihr Gruppenkennwort auf dem VPN-• Client)

Klicken Sie abschließend auf Senden.

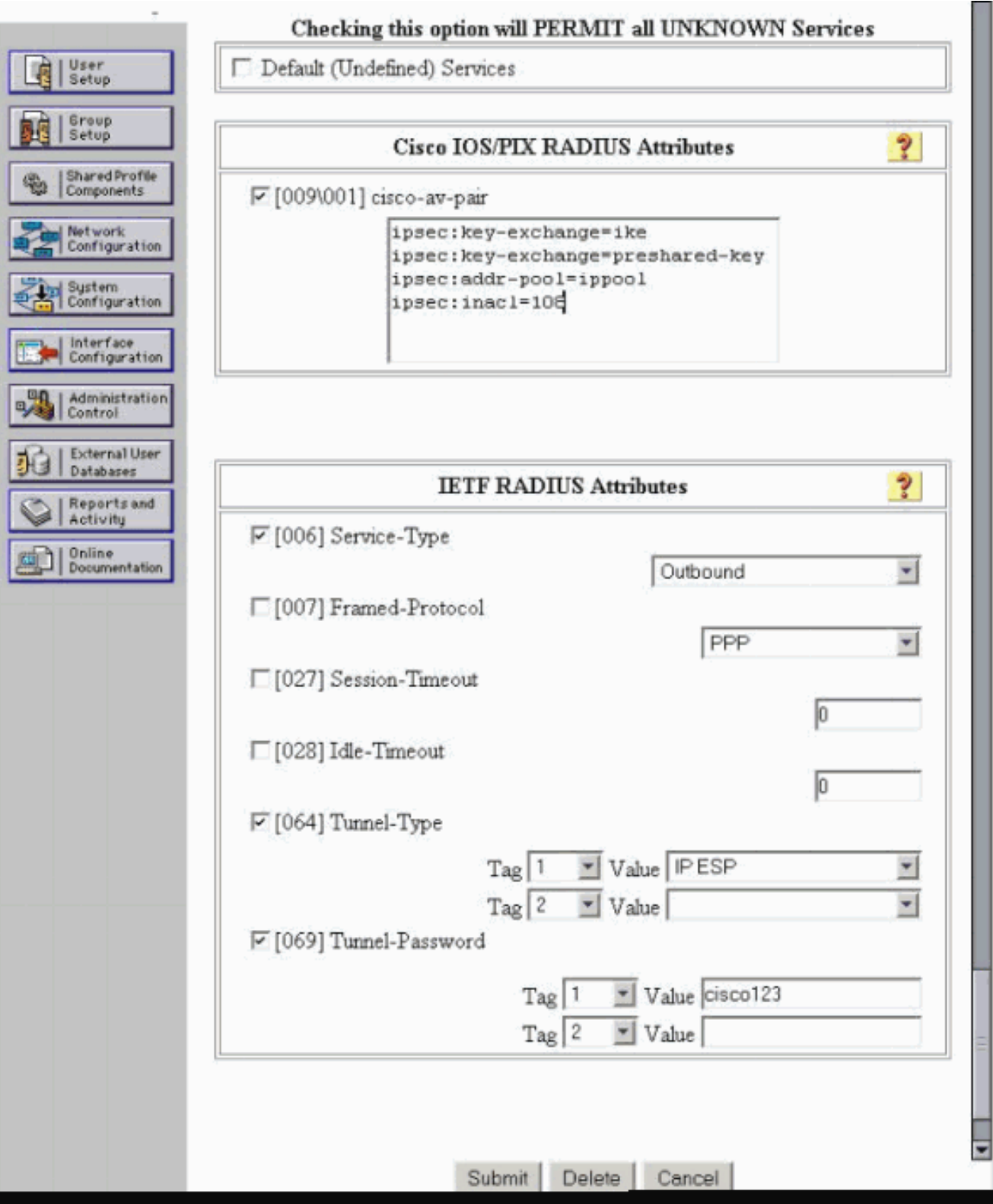

Unter "Herstellerspezifische Attribute" können Sie die folgenden optionalen Attribute aktivieren:

- ipsec:default-domain=
- ipsec:timeout=
- ipsec:idletime=
- ipsec:dns-servers=
- ipsec:wins-servers=

#### Konfigurieren des RADIUS-Servers für die Benutzerauthentifizierung

Führen Sie diese Schritte aus:

1. Klicken Sie auf Hinzufügen/Bearbeiten, um den VPN-Benutzer zur Cisco Secure-Datenbank hinzuzufügen.

In diesem Beispiel lautet der Benutzername cisco.

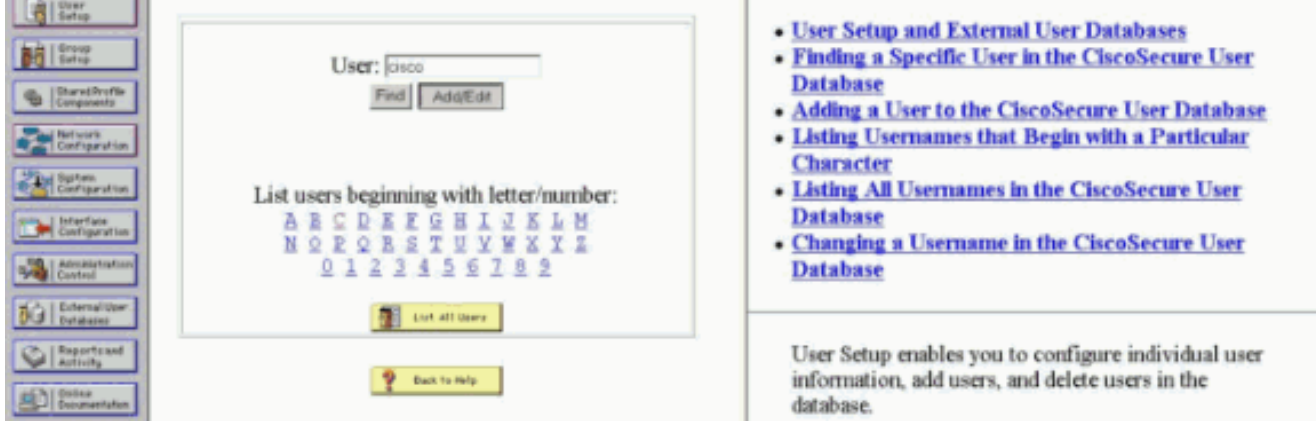

Geben Sie im nächsten Fenster das Kennwort für den Benutzer cisco an. Das Kennwort 2. lautet ebenfalls cisco.

Sie können das Benutzerkonto einer Gruppe zuordnen. Klicken Sie abschließend auf Senden.

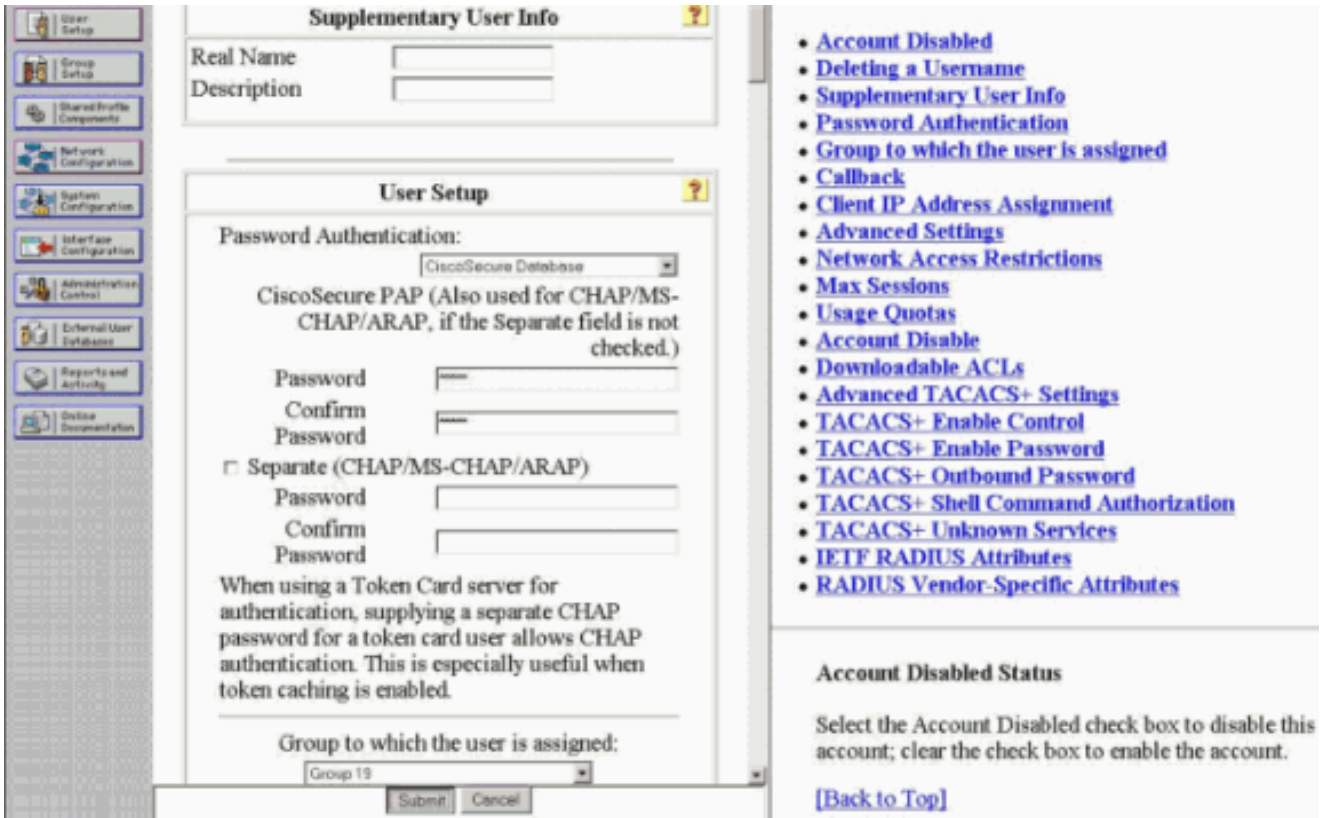

VPN-Client 4.8 - Konfiguration

Gehen Sie wie folgt vor, um den VPN Client 4.8 zu konfigurieren:

- 1. Wählen Sie Start > Programme > Cisco Systems VPN Client > VPN Client aus.
- 2. Klicken Sie auf Neu, um das Fenster Neuen VPN-Verbindungseintrag erstellen zu öffnen.

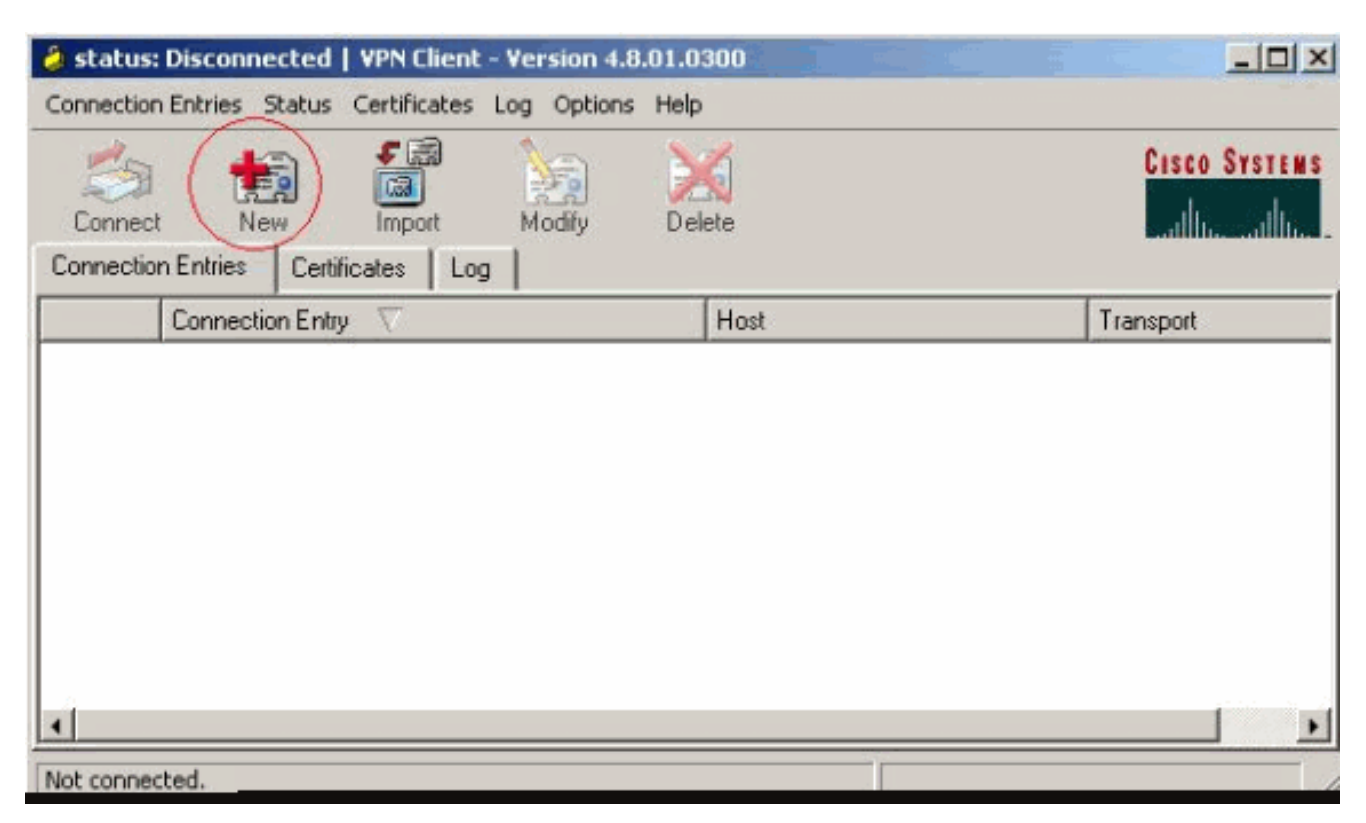

Geben Sie den Namen des Verbindungseintrags und eine Beschreibung ein. Geben Sie die 3. externe IP-Adresse des Routers in das Feld Host ein. Geben Sie dann den Namen und das Kennwort der VPN-Gruppe ein, und klicken Sie auf Speichern.

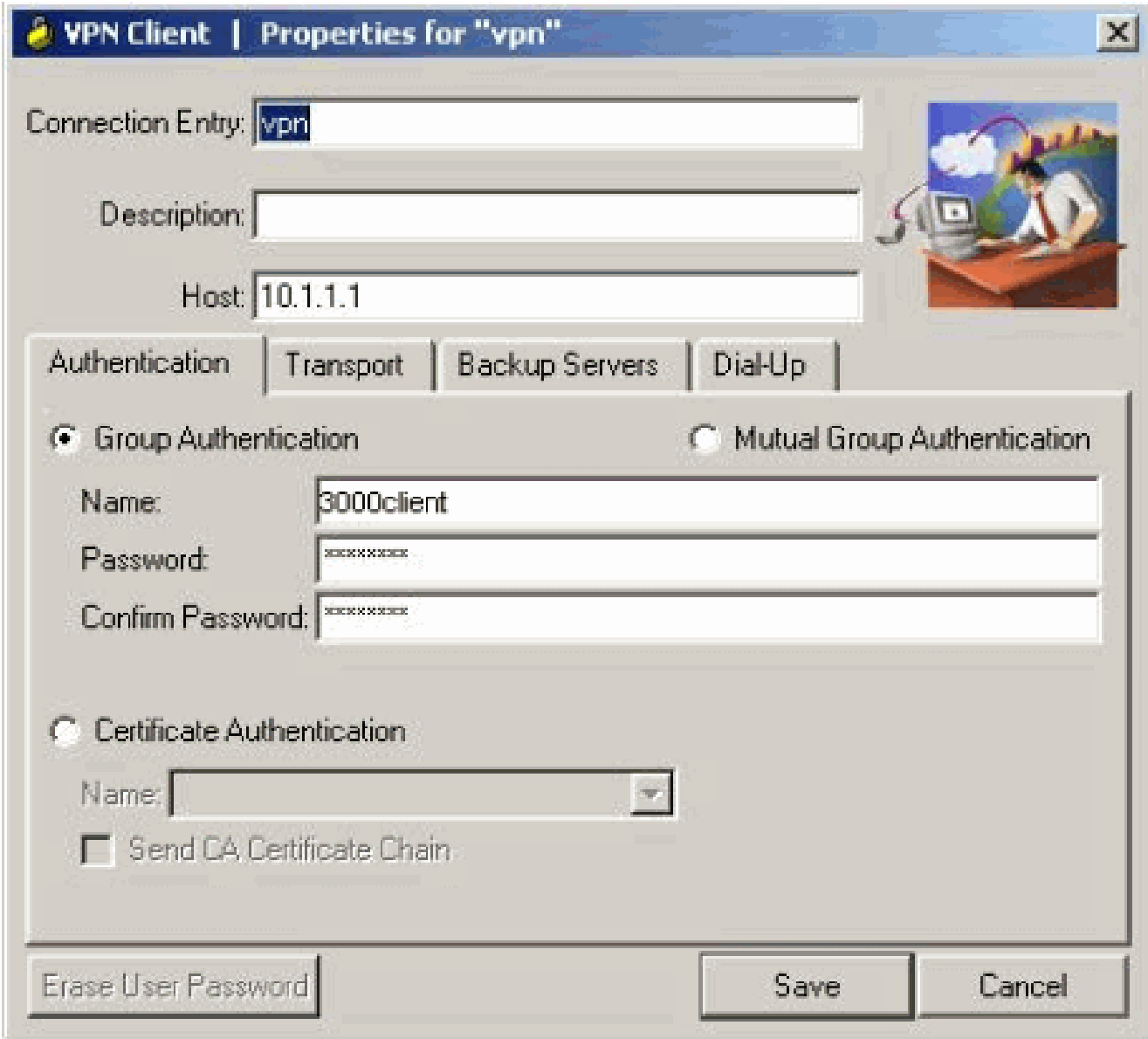

4. Klicken Sie auf die Verbindung, die Sie verwenden möchten, und klicken Sie im Hauptfenster von VPN Client auf Verbinden.

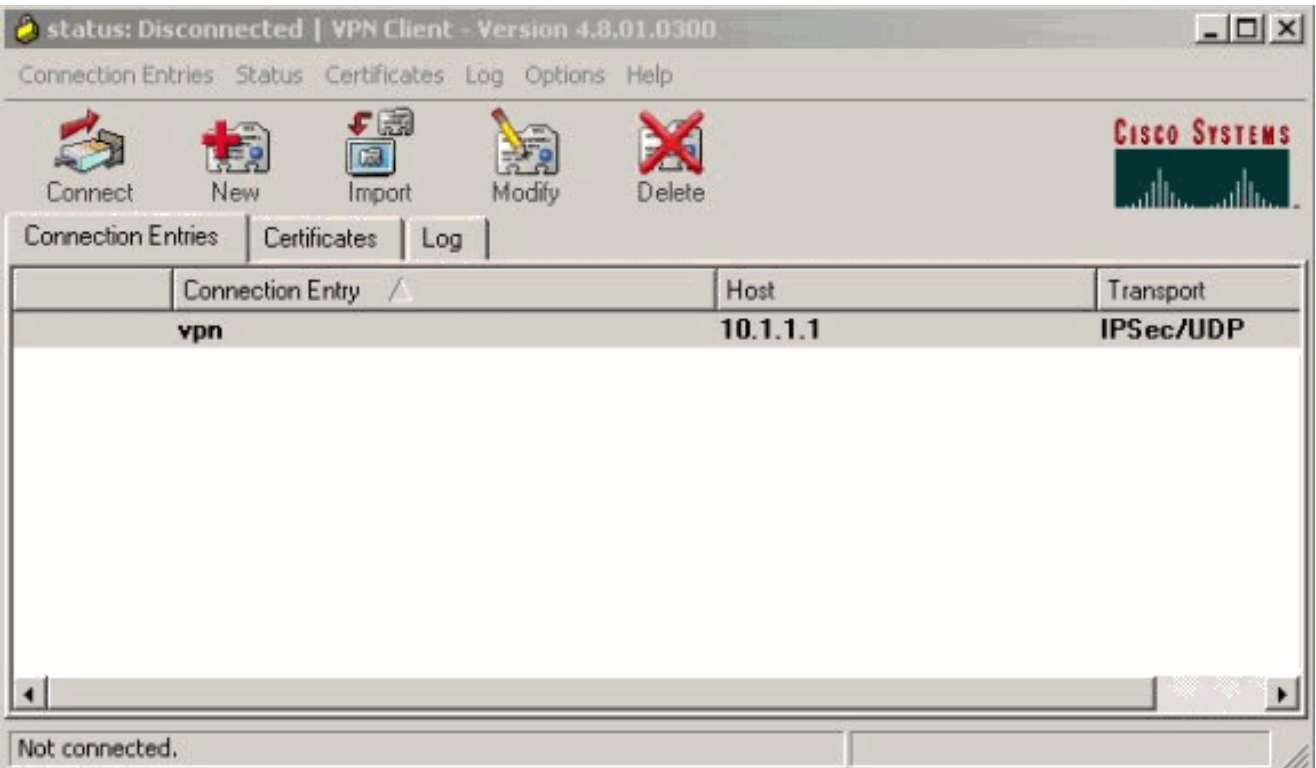

Geben Sie bei entsprechender Aufforderung den Benutzernamen und das Passwort für die 5. Authentifizierung ein, und klicken Sie auf OK, um eine Verbindung zum Remote-Netzwerk herzustellen.

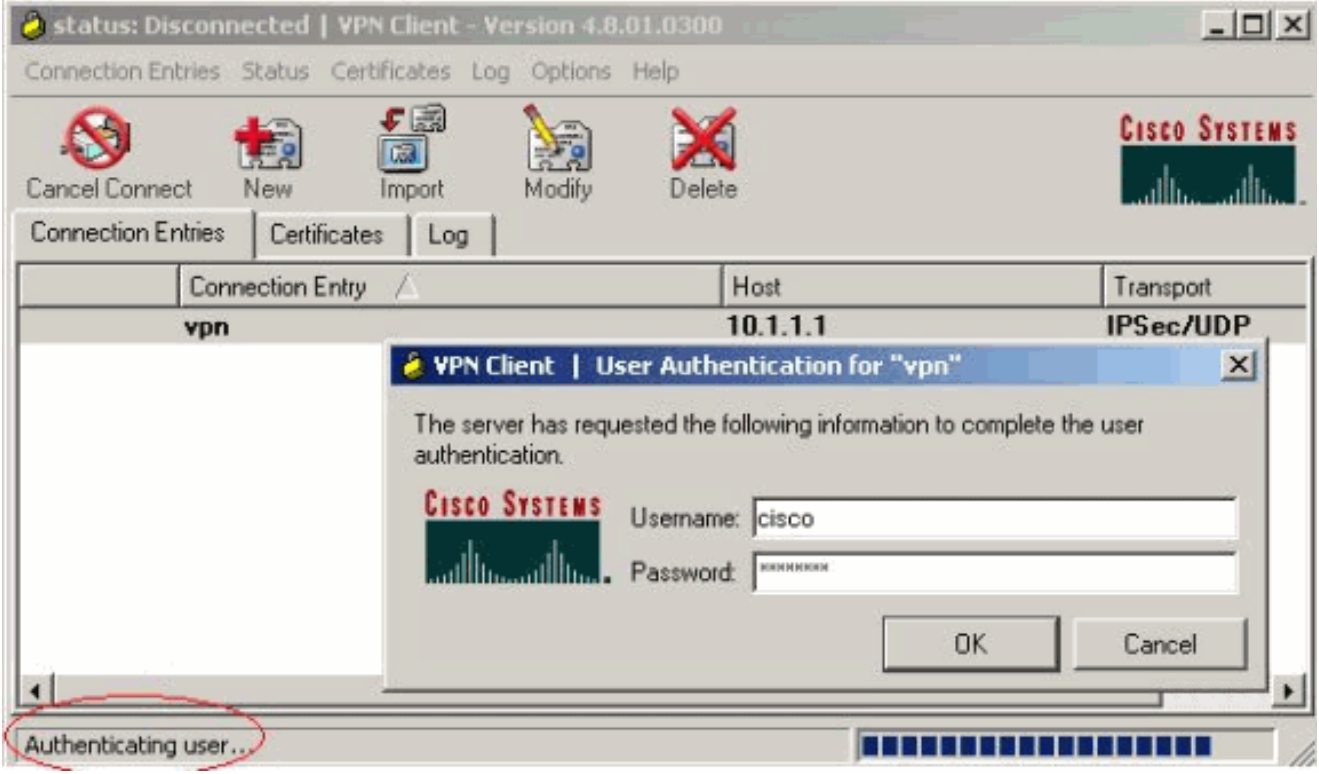

Der VPN-Client wird mit dem Router in der Zentrale verbunden.

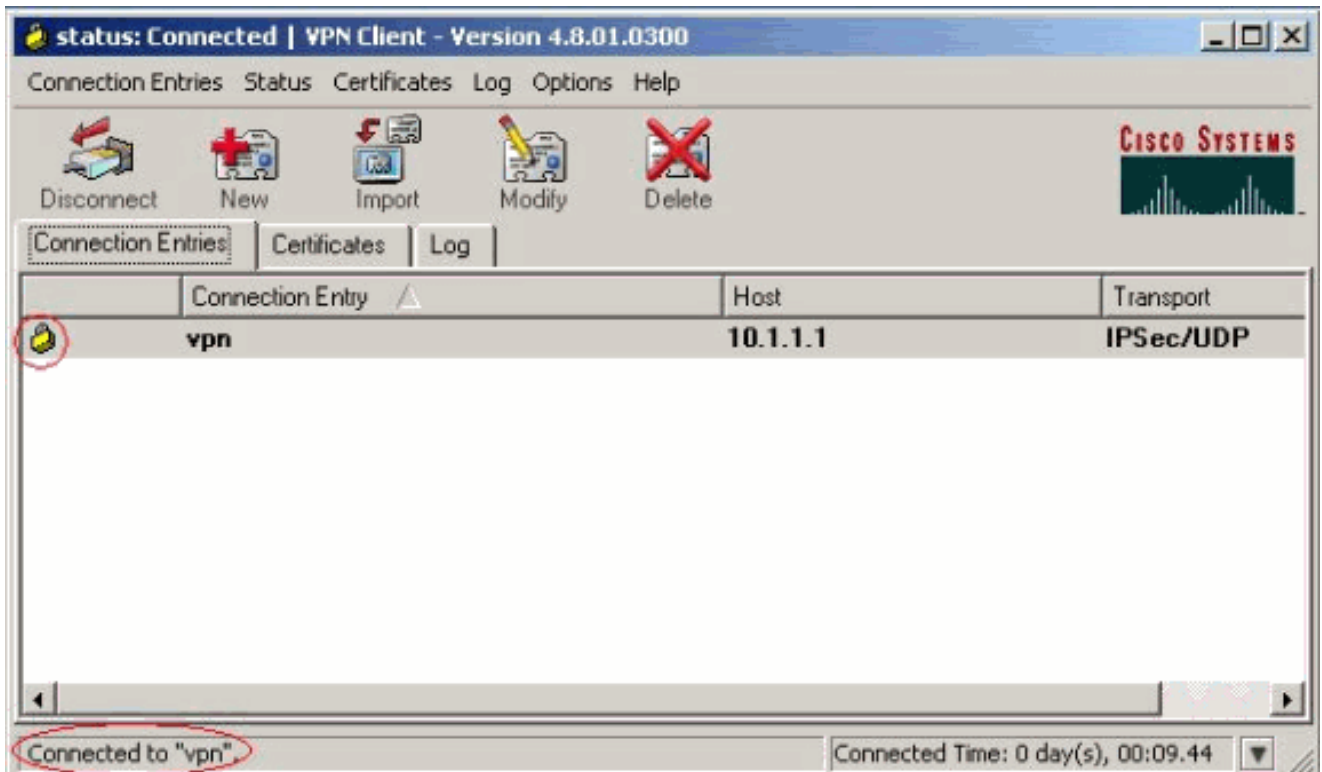

## Überprüfung

Nutzen Sie diesen Abschnitt, um zu überprüfen, ob Ihre Konfiguration ordnungsgemäß funktioniert.

```
<#root>
vpn2611#
show crypto isakmp sa
dst src state conn-id slot
10.1.1.1 10.0.0.1
QM_IDLE
              3 0
vpn2611#
show crypto ipsec sa interface: Ethernet0/0
    Crypto map tag: clientmap,
local addr. 10.1.1.1
   local ident (addr/mask/prot/port): (10.1.1.1/255.255.255.255/0/0)
   remote ident (addr/mask/prot/port): (10.16.20.2/255.255.255.255/0/0)
current_peer: 10.0.0.1
     PERMIT, flags={}
```

```
 #pkts encaps: 5, #pkts encrypt: 5, #pkts digest 5
     #pkts decaps: 5, #pkts decrypt: 5, #pkts verify 5
     #pkts compressed: 0, #pkts decompressed: 0
     #pkts not compressed: 0, #pkts compr. failed: 0, #pkts decompress failed: 0
     #send errors 0, #recv errors 0
      local crypto endpt.: 10.1.1.1, remote crypto endpt.: 10.0.0.1
      path mtu 1500, media mtu 1500
      current outbound spi: 77AFCCFA
      inbound esp sas:
       spi: 0xC7AC22AB(3349947051)
         transform: esp-3des esp-sha-hmac ,
        in use settings =\{Tunnel, \} slot: 0, conn id: 2000, flow_id: 1, crypto map: clientmap
         sa timing: remaining key lifetime (k/sec): (4608000/3444)
         IV size: 8 bytes
         replay detection support: Y
      inbound ah sas:
      inbound pcp sas:
      outbound esp sas:
       spi: 0x77AFCCFA(2008009978)
         transform: esp-3des esp-sha-hmac ,
        in use settings =\{Tunnel, \} slot: 0, conn id: 2001, flow_id: 2, crypto map: clientmap
         sa timing: remaining key lifetime (k/sec): (4608000/3444)
         IV size: 8 bytes
         replay detection support: Y
      outbound ah sas:
      outbound pcp sas:
    local ident (addr/mask/prot/port): (172.18.124.0/255.255.255.0/0/0)
    remote ident (addr/mask/prot/port): (10.16.20.2/255.255.255.255/0/0)
current_peer: 10.0.0.1
      PERMIT, flags={}
   #pkts encaps: 4, #pkts encrypt: 4, #pkts digest 4
     #pkts decaps: 6, #pkts decrypt: 6, #pkts verify 6
     #pkts compressed: 0, #pkts decompressed: 0
     #pkts not compressed: 0, #pkts compr. failed: 0, #pkts decompress failed: 0
     #send errors 0, #recv errors 0
      local crypto endpt.: 10.1.1.1, remote crypto endpt.: 10.0.0.1
      path mtu 1500, media mtu 1500
      current outbound spi: 2EE5BF09
      inbound esp sas:
       spi: 0x3565451F(895829279)
         transform: esp-3des esp-sha-hmac ,
         in use settings ={Tunnel, }
         slot: 0, conn id: 2002, flow_id: 3, crypto map: clientmap
         sa timing: remaining key lifetime (k/sec): (4607999/3469)
         IV size: 8 bytes
```

```
 replay detection support: Y
 inbound ah sas:
 inbound pcp sas:
 outbound esp sas:
  spi: 0x2EE5BF09(786808585)
    transform: esp-3des esp-sha-hmac ,
    in use settings ={Tunnel, }
   slot: 0, conn id: 2003, flow id: 4, crypto map: clientmap
    sa timing: remaining key lifetime (k/sec): (4607999/3469)
    IV size: 8 bytes
    replay detection support: Y
 outbound ah sas:
 outbound pcp sas:
```
vpn2611#

**show crypto engine connections active**

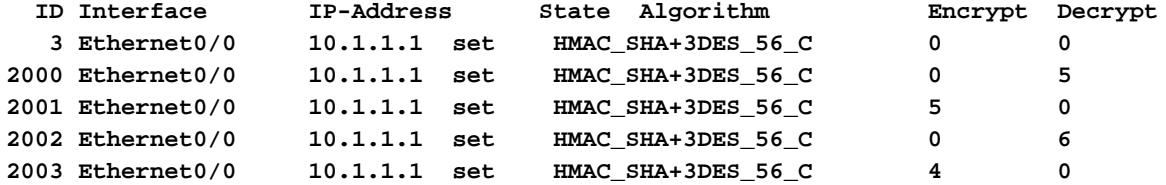

### Fehlerbehebung

Verwenden Sie diesen Abschnitt, um Probleme mit Ihrer Konfiguration zu beheben.

#### Befehle für die Fehlerbehebung

Lesen Sie den Artikel [Wichtige Informationen zu Debug-Befehlen](https://www.cisco.com/en/US/tech/tk801/tk379/technologies_tech_note09186a008017874c.shtml), bevor Sie debug-Befehle verwenden.

- debug crypto ipsec: Zeigt Debuginformationen zu IPSec-Verbindungen an.
- debug crypto isakmp: Zeigt Debuginformationen zu IPSec-Verbindungen und den ersten Attributsatz an, der aufgrund von Inkompatibilitäten auf beiden Seiten abgelehnt wird.
- debug crypto engine (Verschlüsselungsmodul debuggen): Zeigt Informationen vom Verschlüsselungsmodul an.
- debug aaa authentication: Zeigt Informationen zur AAA-/TACACS+-Authentifizierung an.
- debug aaa authorization (AAA-Autorisierungsraduis): Zeigt Informationen zur AAA- /TACACS+-Autorisierung an.
- debug radius (Debugradius): Zeigt Informationen zur Problembehandlung bei der Kommunikation zwischen dem RADIUS-Server und dem Router an.

Debug-Ausgabe

In diesem Abschnitt finden Sie Debugging-Informationen des Routers, mit denen Sie Probleme bei der Konfiguration beheben können.

Router-Protokolle

```
<#root>
vpn2611#
show debug
General OS:
AAA Authorization debugging is on
Radius protocol debugging is on
Radius packet protocol debugging is on
Cryptographic Subsystem:
Crypto ISAKMP debugging is on
Crypto IPSEC debugging is on
vpn2611#
1w0d: ISAKMP (0:0): received packet from 10.0.0.1 (N) NEW SA
1w0d: ISAKMP: local port 500, remote port 500
1w0d: ISAKMP (0:2): (Re)Setting client xauth list userauthen and state
1w0d: ISAKMP: Locking CONFIG struct 0x830BF118 from
crypto_ikmp_config_initialize_sa, count 2
1w0d: ISAKMP (0:2): processing SA payload. message ID = 0
1w0d: ISAKMP (0:2): processing ID payload. message ID = 0
1w0d: ISAKMP (0:2): processing vendor id payload
1w0d: ISAKMP (0:2): vendor ID seems Unity/DPD but bad major
1w0d: ISAKMP (0:2): vendor ID is XAUTH
1w0d: ISAKMP (0:2): processing vendor id payload
1w0d: ISAKMP (0:2): vendor ID is DPD
1w0d: ISAKMP (0:2): processing vendor id payload
1w0d: ISAKMP (0:2): vendor ID is Unity
1w0d: ISAKMP (0:2): Checking ISAKMP transform 1 against priority 3 policy
1w0d: ISAKMP: encryption 3DES-CBC
1w0d: ISAKMP: hash SHA
1w0d: ISAKMP: default group 2
1w0d: ISAKMP: auth XAUTHInitPreShared
1w0d: ISAKMP: life type in seconds
1w0d: ISAKMP: life duration (VPI) of 0x0 0x20 0xC4 0x9B
1w0d: ISAKMP (0:2): atts are acceptable. Next payload is 3
1w0d: ISAKMP (0:2): processing KE payload. message ID = 0
1w0d: ISAKMP (0:2): processing NONCE payload. message ID = 0
1w0d: ISAKMP (0:2): processing vendor id payload
1w0d: ISAKMP (0:2): processing vendor id payload
1w0d: ISAKMP (0:2): processing vendor id payload
1w0d: AAA: parse name=ISAKMP-ID-AUTH idb type=-1 tty=-1
1w0d: AAA/MEMORY: create_user (0x830CAF28) user='3000client' ruser='NULL'
ds0=0 port='ISAKMP-ID-AUTH' rem_addr='10.0.0.1' authen_type=NONE
service=LOGIN priv=0 initial_task_id='0'
1w0d: ISAKMP (0:2): Input = IKE_MESG_FROM_PEER, IKE_AM_EXCH
Old State = IKE_READY New State = IKE_R_AM_AAA_AWAIT
```
1w0d: ISAKMP-ID-AUTH AAA/AUTHOR/CRYPTO AAA(66832552): Port='ISAKMP-ID-AUTH' list='groupauthor' service=NET 1w0d: AAA/AUTHOR/CRYPTO AAA: ISAKMP-ID-AUTH(66832552) user='3000client' 1w0d: ISAKMP-ID-AUTH AAA/AUTHOR/CRYPTO AAA(66832552): send AV service=ike 1w0d: ISAKMP-ID-AUTH AAA/AUTHOR/CRYPTO AAA(66832552): send AV protocol=ipsec **1w0d: ISAKMP-ID-AUTH AAA/AUTHOR/CRYPTO AAA(66832552): found list "groupauthor" 1w0d: ISAKMP-ID-AUTH AAA/AUTHOR/CRYPTO AAA(66832552): Method=radius** (radius) 1w0d: RADIUS: authenticating to get author data 1w0d: RADIUS: ustruct sharecount=3 1w0d: Radius: radius\_port\_info() success=0 radius\_nas\_port=1 **1w0d: RADIUS: Send to ISAKMP-ID-AUTH id 60 172.18.124.96:1645, Access-Request, len 83** 1w0d: RADIUS: authenticator AF EC D3 AD D6 39 4F 7D - A0 5E FC 64 F5 DE A7 3B 1w0d: RADIUS: NAS-IP-Address [4] 6 172.18.124.159 1w0d: RADIUS: NAS-Port-Type [61] 6 Async [0] **1w0d: RADIUS: User-Name [1] 12 "3000client"** 1w0d: RADIUS: Calling-Station-Id [31] 15 "10.0.0.1" 1w0d: RADIUS: User-Password [2] 18 \* 1w0d: RADIUS: Service-Type [6] 6 Outbound [5] **1w0d: RADIUS: Received from id 60 172.18.124.96:1645, Access-Accept, len 176** 1w0d: RADIUS: authenticator 52 BA 0A 38 AC C2 2B 6F - A0 77 64 93 D6 19 78 CF 1w0d: RADIUS: Service-Type [6] 6 Outbound [5] 1w0d: RADIUS: Vendor, Cisco [26] 30 1w0d: RADIUS: Cisco AVpair [1] 24 "ipsec:key-exchange=ike" 1w0d: RADIUS: Vendor, Cisco [26] 40 1w0d: RADIUS: Cisco AVpair [1] 34 "ipsec:key-exchange=preshared-key" 1w0d: RADIUS: Vendor, Cisco [26] 30 1w0d: RADIUS: Cisco AVpair [1] 24 "ipsec:addr-pool=ippool" 1w0d: RADIUS: Vendor, Cisco [26] 23 1w0d: RADIUS: Cisco AVpair [1] 17 "ipsec:inacl=108" 1w0d: RADIUS: Tunnel-Type [64] 6 01:ESP [9] 1w0d: RADIUS: Tunnel-Password [69] 21 \* 1w0d: RADIUS: saved authorization data for user 830CAF28 at 83198648 **1w0d: RADIUS: cisco AVPair "ipsec:key-exchange=ike" 1w0d: RADIUS: cisco AVPair "ipsec:key-exchange=preshared-key" 1w0d: RADIUS: cisco AVPair "ipsec:addr-pool=ippool" 1w0d: RADIUS: cisco AVPair "ipsec:inacl=108" 1w0d: RADIUS: Tunnel-Type, [01] 00 00 09 1w0d: RADIUS: TAS(1) created and enqueued. 1w0d: RADIUS: Tunnel-Password decrypted, [01] cisco123** 1w0d: RADIUS: TAS(1) takes precedence over tagged attributes, tunnel\_type=esp 1w0d: RADIUS: free TAS(1) 1w0d: AAA/AUTHOR (66832552): Post authorization status = PASS\_REPL 1w0d: ISAKMP: got callback 1 AAA/AUTHOR/IKE: Processing AV key-exchange=ike AAA/AUTHOR/IKE: Processing AV key-exchange=preshared-key AAA/AUTHOR/IKE: Processing AV addr-pool=ippool AAA/AUTHOR/IKE: Processing AV inacl=108

AAA/AUTHOR/IKE: Processing AV tunnel-type\*esp AAA/AUTHOR/IKE: Processing AV tunnel-password=cisco123 AAA/AUTHOR/IKE: Processing AV tunnel-tag\*1 1w0d: ISAKMP (0:2): SKEYID state generated 1w0d: ISAKMP (0:2): SA is doing pre-shared key authentication plux XAUTH using id type ID\_IPV4\_ADDR 1w0d: ISAKMP (2): ID payload next-payload : 10 type : 1 protocol : 17 port : 500 length : 8 1w0d: ISAKMP (2): Total payload length: 12 1w0d: ISAKMP (0:2): sending packet to 10.0.0.1 (R) AG\_INIT\_EXCH 1w0d: ISAKMP (0:2): Input = IKE\_MESG\_FROM\_AAA, PRESHARED\_KEY\_REPLY Old State = IKE\_R\_AM\_AAA\_AWAIT New State = IKE\_R\_AM2 1w0d: AAA/MEMORY: free\_user (0x830CAF28) user='3000client' ruser='NULL' port='ISAKMP-ID-AUTH' rem\_addr='10.0.0.1' authen\_type=NONE service=LOGIN priv=0 1w0d: ISAKMP (0:2): received packet from 10.0.0.1 (R) AG\_INIT\_EXCH 1w0d: ISAKMP (0:2): processing HASH payload. message ID = 0 1w0d: ISAKMP (0:2): processing NOTIFY INITIAL\_CONTACT protocol 1 spi 0, message ID = 0, sa = 831938B0 1w0d: ISAKMP (0:2): Process initial contact, bring down existing phase 1 and 2 SA's 1w0d: ISAKMP (0:2): returning IP addr to the address pool: 10.16.20.1 1w0d: ISAKMP (0:2): returning address 10.16.20.1 to pool 1w0d: ISAKMP (0:2): peer does not do paranoid keepalives. 1w0d: ISAKMP (0:2): SA has been authenticated with 10.0.0.1 1w0d: ISAKMP (0:2): sending packet to 10.0.0.1 (R) QM\_IDLE 1w0d: ISAKMP (0:2): purging node -1377537628 1w0d: ISAKMP: Sending phase 1 responder lifetime 86400 1w0d: ISAKMP (0:2): Input = IKE\_MESG\_FROM\_PEER, IKE\_AM\_EXCH Old State = IKE\_R\_AM2 New State = IKE\_P1\_COMPLETE 1w0d: IPSEC(key\_engine): got a queue event... 1w0d: IPSEC(key\_engine\_delete\_sas): rec'd delete notify from ISAKMP 1w0d: IPSEC(key\_engine\_delete\_sas): delete all SAs shared with 10.0.0.1 1w0d: ISAKMP (0:2): Need XAUTH 1w0d: AAA: parse name=ISAKMP idb type=-1 tty=-1 1w0d: AAA/MEMORY: create\_user (0x830CAF28) user='NULL' ruser='NULL' ds0=0 port='ISAKMP' rem\_addr='10.0.0.1' authen\_type=ASCII service=LOGIN priv=0 initial\_task\_id='0' 1w0d: ISAKMP (0:2): Input = IKE\_MESG\_INTERNAL, IKE\_PHASE1\_COMPLETE Old State = IKE\_P1\_COMPLETE New State = IKE\_XAUTH\_AAA\_START\_LOGIN\_AWAIT 1w0d: ISAKMP: got callback 1 1w0d: ISAKMP/xauth: request attribute XAUTH\_TYPE\_V2 1w0d: ISAKMP/xauth: request attribute XAUTH\_MESSAGE\_V2 1w0d: ISAKMP/xauth: request attribute XAUTH\_USER\_NAME\_V2 1w0d: ISAKMP/xauth: request attribute XAUTH\_USER\_PASSWORD\_V2 1w0d: ISAKMP  $(0:2)$ : initiating peer config to 10.0.0.1. ID = -1021889193 1w0d: ISAKMP (0:2): sending packet to 10.0.0.1 (R) CONF\_XAUTH 1w0d: ISAKMP (0:2): Input = IKE\_MESG\_FROM\_AAA, IKE\_AAA\_START\_LOGIN Old State = IKE\_XAUTH\_AAA\_START\_LOGIN\_AWAIT New State = IKE\_XAUTH\_REQ\_SENT

1w0d: ISAKMP (0:1): purging node 832238598 1w0d: ISAKMP (0:1): purging node 1913225491 1w0d: ISAKMP (0:2): received packet from 10.0.0.1 (R) CONF\_XAUTH 1w0d: ISAKMP (0:2): processing transaction payload from 10.0.0.1. message ID = -1021889193 1w0d: ISAKMP: Config payload REPLY 1w0d: ISAKMP/xauth: reply attribute XAUTH\_TYPE\_V2 unexpected 1w0d: ISAKMP/xauth: reply attribute XAUTH\_USER\_NAME\_V2 1w0d: ISAKMP/xauth: reply attribute XAUTH\_USER\_PASSWORD\_V2 1w0d: ISAKMP (0:2): deleting node -1021889193 error FALSE reason "done with xauth request/reply exchange" 1w0d: ISAKMP (0:2): Input = IKE\_MESG\_FROM\_PEER, IKE\_CFG\_REPLY Old State = IKE\_XAUTH\_REQ\_SENT New State = IKE\_XAUTH\_AAA\_CONT\_LOGIN\_AWAIT 1w0d: RADIUS: ustruct sharecount=2 1w0d: Radius: radius\_port\_info() success=0 radius\_nas\_port=1 **1w0d: RADIUS: Send to ISAKMP id 61 172.18.124.96:1645, Access-Request, len 72** 1w0d: RADIUS: authenticator 98 12 4F C0 DA B9 48 B8 - 58 00 BA 14 08 8E 87 C0 1w0d: RADIUS: NAS-IP-Address [4] 6 172.18.124.159 1w0d: RADIUS: NAS-Port-Type [61] 6 Async [0] **1w0d: RADIUS: User-Name [1] 7 "cisco"** 1w0d: RADIUS: Calling-Station-Id [31] 15 "10.0.0.1" 1w0d: RADIUS: User-Password [2] 18 \* **1w0d: RADIUS: Received from id 61 172.18.124.96:1645, Access-Accept, len 26** 1w0d: RADIUS: authenticator 00 03 F4 E1 9C 61 3F 03 - 54 83 E8 27 5C 6A 7B 6E 1w0d: RADIUS: Framed-IP-Address [8] 6 255.255.255.255 1w0d: RADIUS: saved authorization data for user 830CAF28 at 830F89F8 1w0d: ISAKMP: got callback 1 1w0d: ISAKMP  $(0:2)$ : initiating peer config to 10.0.0.1. ID = -547189328 1w0d: ISAKMP (0:2): sending packet to 10.0.0.1 (R) CONF\_XAUTH 1w0d: ISAKMP (0:2): Input = IKE\_MESG\_FROM\_AAA, IKE\_AAA\_CONT\_LOGIN Old State = IKE\_XAUTH\_AAA\_CONT\_LOGIN\_AWAIT New State = IKE\_XAUTH\_SET\_SENT 1w0d: AAA/MEMORY: free\_user (0x830CAF28) user='cisco' ruser='NULL' port='ISAKMP' rem\_addr='10.0.0.1' authen\_type=ASCII service=LOGIN priv=0 1w0d: ISAKMP (0:2): received packet from 10.0.0.1 (R) CONF\_XAUTH 1w0d: ISAKMP (0:2): processing transaction payload from 10.0.0.1. message ID = -547189328 1w0d: ISAKMP: Config payload ACK 1w0d: ISAKMP (0:2): XAUTH ACK Processed 1w0d: ISAKMP (0:2): deleting node -547189328 error FALSE reason "done with transaction" 1w0d: ISAKMP (0:2): Input = IKE\_MESG\_FROM\_PEER, IKE\_CFG\_ACK Old State = IKE\_XAUTH\_SET\_SENT New State = IKE\_P1\_COMPLETE 1w0d: ISAKMP (0:2): Input = IKE\_MESG\_INTERNAL, IKE\_PHASE1\_COMPLETE Old State = IKE\_P1\_COMPLETE New State = IKE\_P1\_COMPLETE 1w0d: ISAKMP (0:2): received packet from 10.0.0.1 (R) QM\_IDLE 1w0d: ISAKMP (0:2): processing transaction payload from 10.0.0.1. message ID = -1911189201 1w0d: ISAKMP: Config payload REQUEST 1w0d: ISAKMP (0:2): checking request: 1w0d: ISAKMP: IP4\_ADDRESS

1w0d: ISAKMP: IP4\_NETMASK 1w0d: ISAKMP: IP4\_DNS 1w0d: ISAKMP: IP4\_NBNS 1w0d: ISAKMP: ADDRESS\_EXPIRY 1w0d: ISAKMP: APPLICATION\_VERSION 1w0d: ISAKMP: UNKNOWN Unknown Attr: 0x7000 1w0d: ISAKMP: UNKNOWN Unknown Attr: 0x7001 1w0d: ISAKMP: DEFAULT\_DOMAIN 1w0d: ISAKMP: SPLIT\_INCLUDE 1w0d: ISAKMP: UNKNOWN Unknown Attr: 0x7007 1w0d: ISAKMP: UNKNOWN Unknown Attr: 0x7008 1w0d: ISAKMP: UNKNOWN Unknown Attr: 0x7005 1w0d: AAA: parse name=ISAKMP-GROUP-AUTH idb type=-1 tty=-1 1w0d: AAA/MEMORY: create\_user (0x830CAF28) user='3000client' ruser='NULL' ds0=0 port='ISAKMP-GROUP-AUTH' rem\_addr='10.0.0.1' authen\_type=NONE service=LOGIN priv=0 initial\_task\_id='0' 1w0d: ISAKMP (0:2): Input = IKE\_MESG\_FROM\_PEER, IKE\_CFG\_REQUEST Old State = IKE\_P1\_COMPLETE New State = IKE\_CONFIG\_AUTHOR\_AAA\_AWAIT 1w0d: ISAKMP-GROUP-AUTH AAA/AUTHOR/CRYPTO AAA(3098118746): Port='ISAKMP-GROUP-AUTH' list='groupauthor' service=NET 1w0d: AAA/AUTHOR/CRYPTO AAA: ISAKMP-GROUP-AUTH(3098118746) user='3000client' 1w0d: ISAKMP-GROUP-AUTH AAA/AUTHOR/CRYPTO AAA(3098118746): send AV service=ike 1w0d: ISAKMP-GROUP-AUTH AAA/AUTHOR/CRYPTO AAA(3098118746): send AV protocol=ipsec 1w0d: ISAKMP-GROUP-AUTH AAA/AUTHOR/CRYPTO AAA(3098118746): found list "groupauthor" 1w0d: ISAKMP-GROUP-AUTH AAA/AUTHOR/CRYPTO AAA(3098118746): Method=radius (radius) 1w0d: RADIUS: authenticating to get author data 1w0d: RADIUS: ustruct sharecount=3 1w0d: Radius: radius\_port\_info() success=0 radius\_nas\_port=1 1w0d: RADIUS: Send to ISAKMP-GROUP-AUTH id 62 172.18.124.96:1645, Access-Request, len 83 1w0d: RADIUS: authenticator 32 C5 32 FF AB B7 E4 68 - 9A 68 5A DE D5 56 0C BE 1w0d: RADIUS: NAS-IP-Address [4] 6 172.18.124.159 1w0d: RADIUS: NAS-Port-Type [61] 6 Async [0] 1w0d: RADIUS: User-Name [1] 12 "3000client" 1w0d: RADIUS: Calling-Station-Id [31] 15 "10.0.0.1" 1w0d: RADIUS: User-Password [2] 18 \* 1w0d: RADIUS: Service-Type [6] 6 Outbound [5] 1w0d: RADIUS: Received from id 62 172.18.124.96:1645, Access-Accept, len 176 1w0d: RADIUS: authenticator DF FA FE 21 07 92 4F 10 - 75 5E D6 96 66 70 19 27 1w0d: RADIUS: Service-Type [6] 6 Outbound [5] 1w0d: RADIUS: Vendor, Cisco [26] 30 1w0d: RADIUS: Cisco AVpair [1] 24 "ipsec:key-exchange=ike" 1w0d: RADIUS: Vendor, Cisco [26] 40 1w0d: RADIUS: Cisco AVpair [1] 34 "ipsec:key-exchange=preshared-key" 1w0d: RADIUS: Vendor, Cisco [26] 30 1w0d: RADIUS: Cisco AVpair [1] 24 "ipsec:addr-pool=ippool" 1w0d: RADIUS: Vendor, Cisco [26] 23 1w0d: RADIUS: Cisco AVpair [1] 17 "ipsec:inacl=108" 1w0d: RADIUS: Tunnel-Type [64] 6 01:ESP [9] 1w0d: RADIUS: Tunnel-Password [69] 21 \* 1w0d: RADIUS: saved authorization data for user 830CAF28 at 83143E64 1w0d: RADIUS: cisco AVPair "ipsec:key-exchange=ike"

1w0d: RADIUS: cisco AVPair "ipsec:key-exchange=preshared-key" 1w0d: RADIUS: cisco AVPair "ipsec:addr-pool=ippool" 1w0d: RADIUS: cisco AVPair "ipsec:inacl=108" 1w0d: RADIUS: Tunnel-Type, [01] 00 00 09 1w0d: RADIUS: TAS(1) created and enqueued. 1w0d: RADIUS: Tunnel-Password decrypted, [01] cisco123 1w0d: RADIUS: TAS(1) takes precedence over tagged attributes, tunnel\_type=esp 1w0d: RADIUS: free TAS(1) 1w0d: AAA/AUTHOR (3098118746): Post authorization status = PASS\_REPL 1w0d: ISAKMP: got callback 1 AAA/AUTHOR/IKE: Processing AV key-exchange=ike AAA/AUTHOR/IKE: Processing AV key-exchange=preshared-key AAA/AUTHOR/IKE: Processing AV addr-pool=ippool AAA/AUTHOR/IKE: Processing AV inacl=108 AAA/AUTHOR/IKE: Processing AV tunnel-type\*esp AAA/AUTHOR/IKE: Processing AV tunnel-password=cisco123 AAA/AUTHOR/IKE: Processing AV tunnel-tag\*1 1w0d: ISAKMP (0:2): attributes sent in message: 1w0d: Address: 0.2.0.0 1w0d: ISAKMP (0:2): allocating address 10.16.20.2 1w0d: ISAKMP: Sending private address: 10.16.20.2 1w0d: ISAKMP: Unknown Attr: IP4\_NETMASK (0x2) 1w0d: ISAKMP: Sending ADDRESS\_EXPIRY seconds left to use the address: 86395 1w0d: ISAKMP: Sending APPLICATION\_VERSION string: Cisco Internetwork Operating System Software IOS (tm) C2600 Software (C2600-JK9O3S-M), Version 12.2(8)T, RELEASE SOFTWARE (fc2) TAC Support: http://www.cisco.com/tac Copyright (c) 1986-2002 by cisco Systems, Inc. Compiled Thu 14-Feb-02 16:50 by ccai 1w0d: ISAKMP: Unknown Attr: UNKNOWN (0x7000) 1w0d: ISAKMP: Unknown Attr: UNKNOWN (0x7001) 1w0d: ISAKMP: Sending split include name 108 network 14.38.0.0 mask 255.255.0.0 protocol 0, src port 0, dst port 0 1w0d: ISAKMP: Unknown Attr: UNKNOWN (0x7007) 1w0d: ISAKMP: Unknown Attr: UNKNOWN (0x7008) 1w0d: ISAKMP: Unknown Attr: UNKNOWN (0x7005) 1w0d: ISAKMP  $(0:2)$ : responding to peer config from  $10.0.0.1$ . ID = -1911189201 1w0d: ISAKMP (0:2): sending packet to 10.0.0.1 (R) CONF\_ADDR 1w0d: ISAKMP (0:2): deleting node -1911189201 error FALSE reason "" 1w0d: ISAKMP (0:2): Input = IKE\_MESG\_FROM\_AAA, IKE\_AAA\_GROUP\_ATTR Old State = IKE\_CONFIG\_AUTHOR\_AAA\_AWAIT New State = IKE\_P1\_COMPLETE 1w0d: AAA/MEMORY: free\_user (0x830CAF28) user='3000client' ruser='NULL' port='ISAKMP-GROUP-AUTH' rem\_addr='10.0.0.1' authen\_type=NONE service=LOGIN priv=0 1w0d: ISAKMP (0:2): received packet from 10.0.0.1 (R) QM\_IDLE 1w0d: ISAKMP (0:2): processing HASH payload. message ID = 132557281 1w0d: ISAKMP (0:2): processing SA payload. message ID = 132557281 1w0d: ISAKMP (0:2): Checking IPSec proposal 1 1w0d: ISAKMP: transform 1, ESP\_3DES 1w0d: ISAKMP: attributes in transform: 1w0d: ISAKMP: authenticator is HMAC-MD5 1w0d: ISAKMP: encaps is 1 1w0d: ISAKMP: SA life type in seconds 1w0d: ISAKMP: SA life duration (VPI) of 0x0 0x20 0xC4 0x9B 1w0d: IPSEC(validate\_proposal): transform proposal (prot 3, trans 3, hmac\_alg 1) not supported

1w0d: ISAKMP (0:2): atts not acceptable. Next payload is 0 1w0d: ISAKMP (0:2): skipping next ANDed proposal (1) 1w0d: ISAKMP (0:2): Checking IPSec proposal 2 1w0d: ISAKMP: transform 1, ESP\_3DES 1w0d: ISAKMP: attributes in transform: 1w0d: ISAKMP: authenticator is HMAC-SHA 1w0d: ISAKMP: encaps is 1 1w0d: ISAKMP: SA life type in seconds 1w0d: ISAKMP: SA life duration (VPI) of 0x0 0x20 0xC4 0x9B 1w0d: ISAKMP (0:2): atts are acceptable. 1w0d: ISAKMP (0:2): Checking IPSec proposal 2 1w0d: ISAKMP (0:2): transform 1, IPPCP LZS 1w0d: ISAKMP: attributes in transform: 1w0d: ISAKMP: encaps is 1 1w0d: ISAKMP: SA life type in seconds 1w0d: ISAKMP: SA life duration (VPI) of 0x0 0x20 0xC4 0x9B 1w0d: IPSEC(validate\_proposal): transform proposal (prot 4, trans 3, hmac\_alg 0) not supported 1w0d: ISAKMP (0:2): atts not acceptable. Next payload is 0 1w0d: ISAKMP (0:2): Checking IPSec proposal 3 1w0d: ISAKMP: transform 1, ESP\_3DES 1w0d: ISAKMP: attributes in transform: 1w0d: ISAKMP: authenticator is HMAC-MD5 1w0d: ISAKMP: encaps is 1 1w0d: ISAKMP: SA life type in seconds 1w0d: ISAKMP: SA life duration (VPI) of 0x0 0x20 0xC4 0x9B 1w0d: IPSEC(validate\_proposal): transform proposal (prot 3, trans 3, hmac\_alg 1) not supported 1w0d: ISAKMP (0:2): atts not acceptable. Next payload is 0 1w0d: ISAKMP (0:2): Checking IPSec proposal 4 1w0d: ISAKMP: transform 1, ESP\_3DES 1w0d: ISAKMP: attributes in transform: 1w0d: ISAKMP: authenticator is HMAC-SHA 1w0d: ISAKMP: encaps is 1 1w0d: ISAKMP: SA life type in seconds 1w0d: ISAKMP: SA life duration (VPI) of 0x0 0x20 0xC4 0x9B **1w0d: ISAKMP (0:2): atts are acceptable.** 1w0d: IPSEC(validate\_proposal\_request): proposal part #1, (key eng. msg.) INBOUND local= 10.1.1.1, remote= 10.0.0.1, local\_proxy= 10.1.1.1/255.255.255.255/0/0 (type=1), remote\_proxy= 10.16.20.2/255.255.255.255/0/0 (type=1), protocol= ESP, transform= esp-3des esp-sha-hmac , lifedur= 0s and 0kb, spi= 0x0(0), conn\_id= 0, keysize= 0, flags= 0x4 1w0d: ISAKMP (0:2): processing NONCE payload. message ID = 132557281 1w0d: ISAKMP (0:2): processing ID payload. message ID = 132557281 1w0d: ISAKMP (0:2): processing ID payload. message ID = 132557281 1w0d: ISAKMP (0:2): asking for 1 spis from ipsec 1w0d: ISAKMP (0:2): Node 132557281, Input = IKE\_MESG\_FROM\_PEER, IKE\_QM\_EXCH Old State = IKE\_QM\_READY New State = IKE\_QM\_SPI\_STARVE 1w0d: IPSEC(key\_engine): got a queue event... 1w0d: IPSEC(spi\_response): getting spi 245824456 for SA from 10.1.1.1 to 10.0.0.1 for prot 3 1w0d: ISAKMP: received ke message (2/1) 1w0d: ISAKMP (0:2): sending packet to 10.0.0.1 (R) QM\_IDLE 1w0d: ISAKMP (0:2): Node 132557281, Input = IKE\_MESG\_FROM\_IPSEC, IKE\_SPI\_REPLY Old State = IKE\_QM\_SPI\_STARVE New State = IKE\_QM\_R\_QM2

1w0d: ISAKMP (0:2): received packet from 10.0.0.1 (R) QM\_IDLE **1w0d: ISAKMP (0:2): Creating IPSec SAs 1w0d: inbound SA from 10.0.0.1 to 10.1.1.1 (proxy 10.16.20.2 to 10.1.1.1) 1w0d: has spi 0xEA6FBC8 and conn\_id 2000 and flags 4 1w0d: lifetime of 2147483 seconds 1w0d: outbound SA from 10.1.1.1 to 10.0.0.1 (proxy 10.1.1.1 to 10.16.20.2 ) 1w0d: has spi 1009463339 and conn\_id 2001 and flags C 1w0d: lifetime of 2147483 seconds** 1w0d: ISAKMP (0:2): deleting node 132557281 error FALSE reason "quick mode done (await()" 1w0d: ISAKMP (0:2): Node 132557281, Input = IKE\_MESG\_FROM\_PEER, IKE\_OM\_EXCH Old State = IKE\_QM\_R\_QM2 New State = IKE\_QM\_PHASE2\_COMPLETE 1w0d: IPSEC(key engine): got a queue event... 1w0d: IPSEC(initialize\_sas): , (key eng. msg.) INBOUND local= 10.1.1.1, remote= 10.0.0.1, local\_proxy= 10.1.1.1/0.0.0.0/0/0 (type=1), remote\_proxy= 10.16.20.2/0.0.0.0/0/0 (type=1), protocol= ESP, transform= esp-3des esp-sha-hmac , lifedur= 2147483s and 0kb, spi= 0xEA6FBC8(245824456), conn\_id= 2000, keysize= 0, flags= 0x4 1w0d: IPSEC(initialize sas): , (key eng. msg.) OUTBOUND local= 10.1.1.1, remote= 10.0.0.1, local\_proxy= 10.1.1.1/0.0.0.0/0/0 (type=1), remote\_proxy= 10.16.20.2/0.0.0.0/0/0 (type=1), protocol= ESP, transform= esp-3des esp-sha-hmac , lifedur= 2147483s and 0kb, spi= 0x3C2B302B(1009463339), conn\_id= 2001, keysize= 0, flags= 0xC 1w0d: IPSEC(create\_sa): sa created, (sa) sa\_dest= 10.1.1.1, sa\_prot= 50, sa\_spi= 0xEA6FBC8(245824456), sa\_trans= esp-3des esp-sha-hmac , sa\_conn\_id= 2000 1w0d: IPSEC(create\_sa): sa created, (sa) sa\_dest= 10.0.0.1, sa\_prot= 50, sa\_spi= 0x3C2B302B(1009463339), sa\_trans= esp-3des esp-sha-hmac , sa\_conn\_id= 2001 1w0d: ISAKMP: received ke message (4/1) 1w0d: ISAKMP: Locking CONFIG struct 0x830BF118 for crypto\_ikmp\_config\_handle\_kei\_mess, count 3 1w0d: ISAKMP (0:1): purging SA., sa=83196748, delme=83196748 1w0d: ISAKMP: Unlocking CONFIG struct 0x830BF118 on return of attributes, count 2 1w0d: ISAKMP (0:2): received packet from 10.0.0.1 (R) QM\_IDLE 1w0d: ISAKMP (0:2): processing HASH payload. message ID = -1273332908 1w0d: ISAKMP (0:2): processing SA payload. message ID = -1273332908 1w0d: ISAKMP (0:2): Checking IPSec proposal 1 1w0d: ISAKMP: transform 1, ESP\_3DES 1w0d: ISAKMP: attributes in transform: 1w0d: ISAKMP: authenticator is HMAC-MD5 1w0d: ISAKMP: encaps is 1 1w0d: ISAKMP: SA life type in seconds 1w0d: ISAKMP: SA life duration (VPI) of 0x0 0x20 0xC4 0x9B 1w0d: IPSEC(validate\_proposal): transform proposal (prot 3, trans 3, hmac\_alg 1) not supported 1w0d: ISAKMP (0:2): atts not acceptable. Next payload is 0 1w0d: ISAKMP (0:2): skipping next ANDed proposal (1) 1w0d: ISAKMP (0:2): Checking IPSec proposal 2 1w0d: ISAKMP: transform 1, ESP\_3DES

1w0d: ISAKMP: attributes in transform: 1w0d: ISAKMP: authenticator is HMAC-SHA 1w0d: ISAKMP: encaps is 1 1w0d: ISAKMP: SA life type in seconds 1w0d: ISAKMP: SA life duration (VPI) of 0x0 0x20 0xC4 0x9B 1w0d: ISAKMP (0:2): atts are acceptable. 1w0d: ISAKMP (0:2): Checking IPSec proposal 2 1w0d: ISAKMP (0:2): transform 1, IPPCP LZS 1w0d: ISAKMP: attributes in transform: 1w0d: ISAKMP: encaps is 1 1w0d: ISAKMP: SA life type in seconds 1w0d: ISAKMP: SA life duration (VPI) of 0x0 0x20 0xC4 0x9B 1w0d: IPSEC(validate\_proposal): transform proposal (prot 4, trans 3, hmac\_alg 0) not supported 1w0d: ISAKMP (0:2): atts not acceptable. Next payload is 0 1w0d: ISAKMP (0:2): Checking IPSec proposal 3 1w0d: ISAKMP: transform 1, ESP\_3DES 1w0d: ISAKMP: attributes in transform: 1w0d: ISAKMP: authenticator is HMAC-MD5 1w0d: ISAKMP: encaps is 1 1w0d: ISAKMP: SA life type in seconds 1w0d: ISAKMP: SA life duration (VPI) of 0x0 0x20 0xC4 0x9B 1w0d: IPSEC(validate\_proposal): transform proposal (prot 3, trans 3, hmac\_alg 1) not supported 1w0d: ISAKMP (0:2): atts not acceptable. Next payload is 0 1w0d: ISAKMP (0:2): Checking IPSec proposal 4 1w0d: ISAKMP: transform 1, ESP\_3DES 1w0d: ISAKMP: attributes in transform: 1w0d: ISAKMP: authenticator is HMAC-SHA 1w0d: ISAKMP: encaps is 1 1w0d: ISAKMP: SA life type in seconds 1w0d: ISAKMP: SA life duration (VPI) of 0x0 0x20 0xC4 0x9B 1w0d: ISAKMP (0:2): atts are acceptable. 1w0d: IPSEC(validate\_proposal\_request): proposal part # vpn2611#1, (key eng. msg.) INBOUND  $local = 10.1.1.1$ , remote=  $10.0.0.1$ , local\_proxy= 14.38.0.0/255.255.0.0/0/0 (type=4), remote\_proxy= 10.16.20.2/255.255.255.255/0/0 (type=1), protocol= ESP, transform= esp-3des esp-sha-hmac , lifedur= 0s and 0kb, spi= 0x0(0), conn\_id= 0, keysize= 0, flags= 0x4 1w0d: ISAKMP (0:2): processing NONCE payload. message ID = -1273332908 1w0d: ISAKMP (0:2): processing ID payload. message ID = -1273332908 1w0d: ISAKMP (0:2): processing ID payload. message ID = -1273332908 1w0d: ISAKMP (0:2): asking for 1 spis from ipsec 1w0d: ISAKMP (0:2): Node -1273332908, Input = IKE\_MESG\_FROM\_PEER, IKE\_QM\_EXCH Old State = IKE\_QM\_READY New State = IKE\_QM\_SPI\_STARVE 1w0d: IPSEC(key\_engine): got a queue event... 1w0d: IPSEC(spi\_response): getting spi 593097454 for SA from 10.1.1.1 to 10.0.0.1 vpn2611# vpn2611#2 for prot 3 1w0d: ISAKMP: received ke message (2/1) 1w0d: ISAKMP (0:2): sending packet to 10.0.0.1 (R) QM\_IDLE 1w0d: ISAKMP (0:2): Node -1273332908, Input = IKE\_MESG\_FROM\_IPSEC, IKE\_SPI\_REPLY Old State = IKE\_QM\_SPI\_STARVE New State = IKE\_QM\_R\_QM2 1w0d: ISAKMP (0:2): received packet from 10.0.0.1 (R) QM\_IDLE **1w0d: ISAKMP (0:2): Creating IPSec SAs**

**1w0d: inbound SA from 10.0.0.1 to 10.1.1.1 (proxy 10.16.20.2 to 14.38.0.0) 1w0d: has spi 0x2359F2EE and conn\_id 2002 and flags 4 1w0d: lifetime of 2147483 seconds 1w0d: outbound SA from 10.1.1.1 to 10.0.0.1 (proxy 14.38.0.0 to 10.16.20.2 ) 1w0d: has spi 1123818858 and conn\_id 2003 and flags C 1w0d: lifetime of 2147483 seconds** 1w0d: ISAKMP (0:2): deleting node -1273332908 erro vpn2611#un ar FALSE reason "quick mode done (await()" 1w0d: ISAKMP (0:2): Node -1273332908, Input = IKE\_MESG\_FROM\_PEER, IKE\_QM\_EXCH Old State = IKE\_QM\_R\_QM2 New State = IKE\_QM\_PHASE2\_COMPLETE 1w0d: IPSEC(key\_engine): got a queue event... 1w0d: IPSEC(initialize\_sas): , (key eng. msg.) INBOUND local= 10.1.1.1, remote= 10.0.0.1, local\_proxy= 172.18.124..0/255.255.255.0/0/0 (type=4), remote\_proxy= 10.16.20.2/0.0.0.0/0/0 (type=1), protocol= ESP, transform= esp-3des esp-sha-hmac , lifedur= 2147483s and 0kb, spi= 0x2359F2EE(593097454), conn\_id= 2002, keysize= 0, flags= 0x4 1w0d: IPSEC(initialize\_sas): (key eng. msg.) OUTBOUND local= 10.1.1.1, remote= 10.0.0.1, local\_proxy= 172.18.124.0/255.255.255.0/0/0 (type=4), remote\_proxy= 10.16.20.2/0.0.0.0/0/0 (type=1), protocol= ESP, transform= esp-3des esp-shll All possible debugging has been turned off vpn2611#a-hmac , lifedur= 2147483s and 0kb, spi= 0x42FC1D6A(1123818858), conn\_id= 2003, keysize= 0, flags= 0xC 1w0d: IPSEC(create\_sa): sa created, (sa) sa\_dest= 10.1.1.1, sa\_prot= 50, sa\_spi= 0x2359F2EE(593097454), sa\_trans= esp-3des esp-sha-hmac , sa\_conn\_id= 2002 1w0d: IPSEC(create\_sa): sa created, (sa) sa\_dest= 10.0.0.1, sa\_prot= 50, sa\_spi= 0x42FC1D6A(1123818858), sa\_trans= esp-3des esp-sha-hmac , sa\_conn\_id= 2003

Client-Protokolle

Begin connection process

Starten Sie LogViewer auf dem VPN-Client, um die Protokolle anzuzeigen. Stellen Sie sicher, dass der Filter für alle konfigurierten Klassen auf Hoch eingestellt ist. Dies ist eine Beispiel-Protokollausgabe:

1 16:48:10.203 03/05/02 Sev=Info/6 DIALER/0x63300002 Initiating connection. 2 16:48:10.203 03/05/02 Sev=Info/4 CM/0x63100002

3 16:48:10.223 03/05/02 Sev=Info/4 CM/0x63100004 Establish secure connection using Ethernet

4 16:48:10.223 03/05/02 Sev=Info/4 CM/0x63100026 Attempt connection with server "10.1.1.1" 5 16:48:10.223 03/05/02 Sev=Info/6 IKE/0x6300003B Attempting to establish a connection with 10.1.1.1. 6 16:48:10.273 03/05/02 Sev=Info/4 IKE/0x63000013 SENDING >>> ISAKMP OAK AG (SA, KE, NON, ID, VID, VID, VID) to 10.1.1.1 7 16:48:10.273 03/05/02 Sev=Info/4 IPSEC/0x63700014 Deleted all keys 8 16:48:10.994 03/05/02 Sev=Info/5 IKE/0x6300002F Received ISAKMP packet: peer = 10.1.1.1 9 16:48:10.994 03/05/02 Sev=Info/4 IKE/0x63000014 RECEIVING <<< ISAKMP OAK AG (SA, VID, VID, VID, VID, KE, ID, NON, HASH) from 10.1.1.1 10 16:48:10.994 03/05/02 Sev=Info/5 IKE/0x63000059 Vendor ID payload = 12F5F28C457168A9702D9FE274CC0100 11 16:48:10.994 03/05/02 Sev=Info/5 IKE/0x63000001 Peer is a Cisco-Unity compliant peer 12 16:48:10.994 03/05/02 Sev=Info/5 IKE/0x63000059 Vendor ID payload = AFCAD71368A1F1C96B8696FC77570100 13 16:48:10.994 03/05/02 Sev=Info/5 IKE/0x63000001 Peer supports DPD 14 16:48:10.994 03/05/02 Sev=Info/5 IKE/0x63000059 Vendor ID payload = 2D275A044215F48F531958AB2578EB2D 15 16:48:10.994 03/05/02 Sev=Info/5 IKE/0x63000059 Vendor ID payload = 09002689DFD6B712 16 16:48:11.025 03/05/02 Sev=Info/4 IKE/0x63000013 SENDING >>> ISAKMP OAK AG \*(HASH, NOTIFY:STATUS\_INITIAL\_CONTACT) to 10.1.1.1 17 16:48:11.045 03/05/02 Sev=Info/5 IKE/0x6300002F Received ISAKMP packet: peer = 10.1.1.1 18 16:48:11.045 03/05/02 Sev=Info/4 IKE/0x63000014 RECEIVING <<< ISAKMP OAK INFO \*(HASH, NOTIFY:STATUS\_RESP\_LIFETIME) from 10.1.1.1 19 16:48:11.045 03/05/02 Sev=Info/5 IKE/0x63000044 RESPONDER-LIFETIME notify has value of 86400 seconds 20 16:48:11.045 03/05/02 Sev=Info/5 IKE/0x63000046 This SA has already been alive for 1 seconds, setting expiry to 86399 seconds from now 21 16:48:11.075 03/05/02 Sev=Info/5 IKE/0x6300002F Received ISAKMP packet: peer = 10.1.1.1 22 16:48:11.075 03/05/02 Sev=Info/4 IKE/0x63000014 RECEIVING <<< ISAKMP OAK TRANS \*(HASH, ATTR) from 10.1.1.1 23 16:48:11.075 03/05/02 Sev=Info/4 CM/0x63100015

Launch xAuth application

24 16:48:14.920 03/05/02 Sev=Info/4 CM/0x63100017 xAuth application returned 25 16:48:14.920 03/05/02 Sev=Info/4 IKE/0x63000013 SENDING >>> ISAKMP OAK TRANS \*(HASH, ATTR) to 10.1.1.1 26 16:48:14.990 03/05/02 Sev=Info/5 IKE/0x6300002F Received ISAKMP packet: peer = 10.1.1.1 27 16:48:14.990 03/05/02 Sev=Info/4 IKE/0x63000014 RECEIVING <<< ISAKMP OAK TRANS \*(HASH, ATTR) from 10.1.1.1 28 16:48:14.990 03/05/02 Sev=Info/4 CM/0x6310000E Established Phase 1 SA. 1 Phase 1 SA in the system 29 16:48:15.000 03/05/02 Sev=Info/4 IKE/0x63000013 SENDING >>> ISAKMP OAK TRANS \*(HASH, ATTR) to 10.1.1.1 30 16:48:15.010 03/05/02 Sev=Info/5 IKE/0x6300005D Client sending a firewall request to concentrator 31 16:48:15.010 03/05/02 Sev=Info/5 IKE/0x6300005C Firewall Policy: Product=Cisco Integrated Client, Capability= (Centralized Policy Push). 32 16:48:15.010 03/05/02 Sev=Info/4 IKE/0x63000013 SENDING >>> ISAKMP OAK TRANS \*(HASH, ATTR) to 10.1.1.1 33 16:48:15.141 03/05/02 Sev=Info/5 IKE/0x6300002F Received ISAKMP packet: peer = 10.1.1.1 34 16:48:15.141 03/05/02 Sev=Info/4 IKE/0x63000014 RECEIVING <<< ISAKMP OAK TRANS \*(HASH, ATTR) from 10.1.1.1 35 16:48:15.141 03/05/02 Sev=Info/5 IKE/0x63000010 MODE\_CFG\_REPLY: Attribute = INTERNAL\_IPV4\_ADDRESS: , value = 10.16.20.2 36 16:48:15.141 03/05/02 Sev=Info/5 IKE/0xA3000017 MODE\_CFG\_REPLY: The received (INTERNAL\_ADDRESS\_EXPIRY) attribute and value (86395) is not supported 37 16:48:15.141 03/05/02 Sev=Info/5 IKE/0x6300000E MODE\_CFG\_REPLY: Attribute = APPLICATION\_VERSION, value = Cisco Internetwork Operating System Software IOS (tm) C2600 Software (C2600-JK9O3S-M), Version 12.2(8)T, RELEASE SOFTWARE (fc2) TAC Support: http://www.cisco.com/tac Copyright (c) 1986-2002 by cisco Systems, Inc. Compiled Thu 14-Feb-02 16:50 by ccai 38 16:48:15.141 03/05/02 Sev=Info/5 IKE/0x6300000D MODE\_CFG\_REPLY: Attribute = MODECFG\_UNITY\_SPLIT\_INCLUDE (# of split\_nets), value = 0x00000001 39 16:48:15.141 03/05/02 Sev=Info/5 IKE/0x6300000F SPLIT\_NET #1 subnet = 172.18.124.0  $mask = 255.255.255.0$  $protocol = 0$  $src port = 0$ dest port=0

40 16:48:15.141 03/05/02 Sev=Info/4 CM/0x63100019 Mode Config data received 41 16:48:15.151 03/05/02 Sev=Info/5 IKE/0x63000055 Received a key request from Driver for IP address 10.1.1.1,  $GW IP = 10.1.1.1$ 42 16:48:15.151 03/05/02 Sev=Info/4 IKE/0x63000013 SENDING >>> ISAKMP OAK QM \*(HASH, SA, NON, ID, ID) to 10.1.1.1 43 16:48:15.361 03/05/02 Sev=Info/4 IPSEC/0x63700014 Deleted all keys 44 16:48:15.461 03/05/02 Sev=Info/5 IKE/0x6300002F Received ISAKMP packet: peer = 10.1.1.1 45 16:48:15.461 03/05/02 Sev=Info/4 IKE/0x63000014 RECEIVING <<< ISAKMP OAK QM \*(HASH, SA, NON, ID, ID, NOTIFY:STATUS\_RESP\_LIFETIME) from 10.1.1.1 46 16:48:15.461 03/05/02 Sev=Info/5 IKE/0x63000044 RESPONDER-LIFETIME notify has value of 3600 seconds 47 16:48:15.461 03/05/02 Sev=Info/5 IKE/0x63000045 RESPONDER-LIFETIME notify has value of 4608000 kb 48 16:48:15.461 03/05/02 Sev=Info/4 IKE/0x63000013 SENDING >>> ISAKMP OAK QM \*(HASH) to 10.1.1.1 49 16:48:15.461 03/05/02 Sev=Info/5 IKE/0x63000058 Loading IPsec SA (Message ID = 0x07E6A9E1 OUTBOUND SPI = 0x0EA6FBC8  $INBOUND SPI = 0x3C2B302B)$ 50 16:48:15.461 03/05/02 Sev=Info/5 IKE/0x63000025 Loaded OUTBOUND ESP SPI: 0x0EA6FBC8 51 16:48:15.471 03/05/02 Sev=Info/5 IKE/0x63000026 Loaded INBOUND ESP SPI: 0x3C2B302B 52 16:48:15.471 03/05/02 Sev=Info/4 CM/0x6310001A One secure connection established 53 16:48:15.511 03/05/02 Sev=Info/6 DIALER/0x63300003 Connection established. 54 16:48:15.581 03/05/02 Sev=Info/6 DIALER/0x63300008 MAPI32 Information - Outlook not default mail client 55 16:48:16.553 03/05/02 Sev=Info/4 IPSEC/0x63700010 Created a new key structure 56 16:48:16.553 03/05/02 Sev=Info/4 IPSEC/0x6370000F Added key with SPI=0xc8fba60e into key list 57 16:48:16.553 03/05/02 Sev=Info/4 IPSEC/0x63700010 Created a new key structure 58 16:48:16.553 03/05/02 Sev=Info/4 IPSEC/0x6370000F Added key with SPI=0x2b302b3c into key list 59 16:48:26.357 03/05/02 Sev=Info/5 IKE/0x63000055 Received a key request from Driver for IP address 172.18.124.159,

 $GW IP = 10.1.1.1$ 

60 16:48:26.357 03/05/02 Sev=Info/4 IKE/0x63000013 SENDING >>> ISAKMP OAK QM \*(HASH, SA, NON, ID, ID) to 10.1.1.1

61 16:48:26.668 03/05/02 Sev=Info/5 IKE/0x6300002F Received ISAKMP packet: peer = 10.1.1.1

62 16:48:26.668 03/05/02 Sev=Info/4 IKE/0x63000014 RECEIVING <<< ISAKMP OAK QM \*(HASH, SA, NON, ID, ID, NOTIFY: STATUS RESP LIFETIME) from 10.1.1.1

63 16:48:26.668 03/05/02 Sev=Info/5 IKE/0x63000044 RESPONDER-LIFETIME notify has value of 3600 seconds

64 16:48:26.668 03/05/02 Sev=Info/5 IKE/0x63000045 RESPONDER-LIFETIME notify has value of 4608000 kb

65 16:48:26.668 03/05/02 Sev=Info/4 IKE/0x63000013 SENDING >>> ISAKMP OAK QM \*(HASH) to 10.1.1.1

66 16:48:26.668 03/05/02 Sev=Info/5 IKE/0x63000058 Loading IPsec SA (Message ID =  $0 \times B41A7B54$  OUTBOUND SPI =  $0 \times 2359F2EE$ INBOUND SPI = 0x42FC1D6A)

67 16:48:26.668 03/05/02 Sev=Info/5 IKE/0x63000025 Loaded OUTBOUND ESP SPI: 0x2359F2EE

68 16:48:26.668 03/05/02 Sev=Info/5 IKE/0x63000026 Loaded INBOUND ESP SPI: 0x42FC1D6A

```
69 16:48:26.668 03/05/02 Sev=Info/4 CM/0x63100022
Additional Phase 2 SA established.
```
### Zugehörige Informationen

- [Unterstützung von IPSec-Aushandlung/IKE-Protokollen](https://www.cisco.com/en/US/tech/tk583/tk372/tsd_technology_support_protocol_home.html?referring_site=bodynav)
- [Request For Comments \(RFCs\)](http://www.ietf.org/rfc.html?referring_site=bodynav)
- [Technischer Support und Dokumentation für Cisco Systeme](https://www.cisco.com/cisco/web/support/index.html?referring_site=bodynav)

#### Informationen zu dieser Übersetzung

Cisco hat dieses Dokument maschinell übersetzen und von einem menschlichen Übersetzer editieren und korrigieren lassen, um unseren Benutzern auf der ganzen Welt Support-Inhalte in ihrer eigenen Sprache zu bieten. Bitte beachten Sie, dass selbst die beste maschinelle Übersetzung nicht so genau ist wie eine von einem professionellen Übersetzer angefertigte. Cisco Systems, Inc. übernimmt keine Haftung für die Richtigkeit dieser Übersetzungen und empfiehlt, immer das englische Originaldokument (siehe bereitgestellter Link) heranzuziehen.